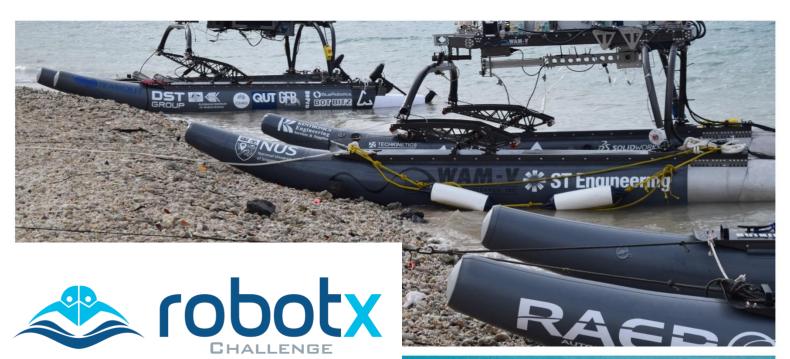

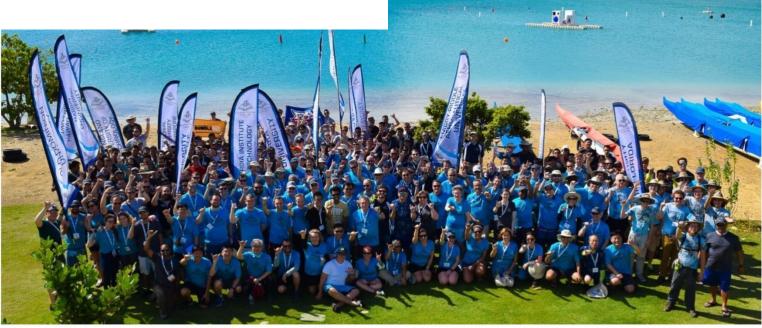

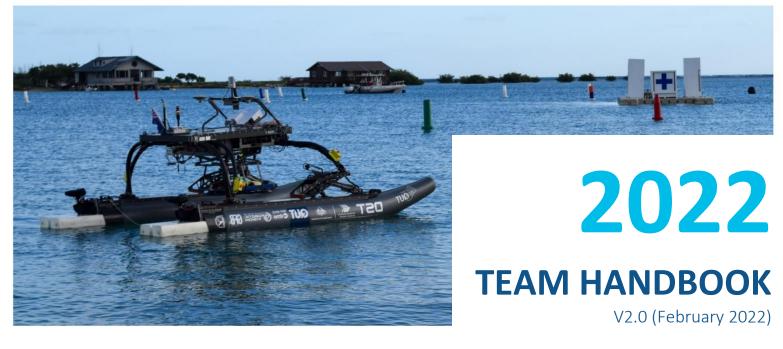

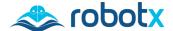

## Introduction

Maritime RobotX Challenge 2022

www.robotx.org

#### Welcome to the forefront of innovation, with the 2022 Maritime RobotX Challenge!

This Team Handbook contains the information that teams will need to compete at the 2022 Maritime RobotX Challenge. It includes task descriptions, rules and requirements, specifications and other guidance. This document will provide teams with a comprehensive understanding of what will be necessary to compete effectively.

What is RobotX? The Maritime RobotX Challenge is a biennial international competition hosted by RoboNation and was established to foster student interest in robotic and autonomous systems operating within the maritime environment. The RobotX competition framework challenges teams to transform the Wave Adaptive Modular-Vessel (WAM-V) into an Autonomous Maritime System (AMS), developing and integrating an Unmanned Surface Vehicle (USV) and an Unmanned Aerial Vehicle (UAV) to accomplish a series of tasks on the Autonomy Challenge course. Teams also learn the critical need to document their designs throughout the process.

**Why RobotX?** The goal of the Maritime RobotX Challenge is to expand the community of researchers and innovators capable of substantive contributions to the emerging field of autonomous and unmanned, multi-domain vehicles.

Why compete in RobotX? Participants of the Maritime RobotX Challenge can expect to:

- Increase technical proficiency;
- Establish valuable professional connections; and
- Enjoy the satisfaction of learning and collaborating while competing at a world-class level.

The Maritime RobotX Challenge builds upon the successful implementation of other student robotics competitions, such as RoboBoat and RoboSub. Teams are encouraged to learn from their participation in competitions such as these and apply their skills to the more advanced challenges presented in RobotX.

Maritime autonomous technology is critical to monitoring and healing our oceans. Developing the human resource to expand this effort is even more essential.

#### **2022 ROBOTX ORGANIZERS**

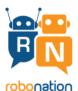

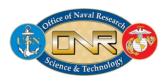

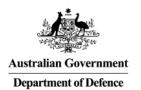

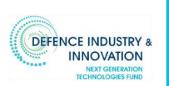

The 2022 Maritime RobotX Challenge is hosted by RoboNation, in collaboration with the United States Office of Naval Research (ONR), the Australian Defence Science and Technology Group (DSTG), and the Next Generation Technologies Fund (NGTF).

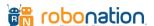

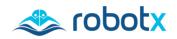

# **Table of Contents**

| Maritime RobotX Challenge 2022     |           |         | www.robo                       | tx.org     |
|------------------------------------|-----------|---------|--------------------------------|------------|
| Version Updates                    | •••••     | •       |                                | 3          |
| SECTION 1: RobotX Overvie          |           |         |                                | 4          |
| 1.1 Dates & Venue                  | 4         | 1.3     | Eligibility                    | 5          |
| 1.2 Competition Structure          | 4         | 1.4     | Point of Contacts              | 5          |
| SECTION 2: Competition             | •••••     |         |                                | 6          |
| 2.1 Competition Schedule           | 6         | 2.5     | Task Descriptions              | 11         |
| 2.2 Design Documentation           | 6         | 2.6     | Qualifying Round               | 21         |
| 2.3 Autonomy Challenge             | 8         | 2.7     | Semi-Finals Round              | 22         |
| 2.4 Mandatory Activities           | 9         | 2.8     | Finals Round                   | 24         |
| SECTION 3: Scoring & Awar          | ds        | •••••   |                                | 26         |
| SECTION 4: Rules & Require         | ements.   |         |                                | 27         |
| 4.1 Rules                          | 27        |         | Platform & System Requirements | 31         |
| 4.2 Safety                         | 27        |         | Obstacle Avoidance             | 33         |
| SECTION 5: How to Compet           | e         |         | •••••                          | 34         |
| 5.1 Register and Intent to Compete | 34        |         | Logistics                      | 36         |
| 5.2 Pre-Competition Requirements   | 34        |         | Communications                 | 38         |
| 5.3 Timeline                       | 36        | 5.6     | Data Sharing                   | 39         |
| SECTION 6: Glossary & Acro         | nyms      | •       |                                | 40         |
| Appendix A: Light Tower Sp         | ecificati | ions    |                                | 41         |
| Appendix B: Beacon Specific        | cations.  |         |                                | 42         |
| Appendix C: Communication          | ns Proto  | ocols   |                                | <b>4</b> 3 |
| Appendix D: Radio Commur           | nication  | Restric | ctions                         | 50         |
|                                    |           |         |                                |            |
| <b>Appendix E: Hyperspectral (</b> | HSI) Car  | mera    |                                | 52         |

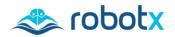

# **Version Updates**

Maritime RobotX Challenge 2022

www.robotx.org

| Version | Changes                                                                                                    | Date                   |
|---------|----------------------------------------------------------------------------------------------------|------------------------|
| v1.0    | First release of Maritime RobotX Challenge 2022 Team Handbook, based on "Rules & Requirements" and "Task Descriptions & Specifications" documents from 15 June 2021.                                                                                                    | 07<br>December<br>2021 |
| v2.0    | <ul> <li>1.4 New Point of Contacts section</li> <li>2.4.2 Updated Mandatory Activities: UAV</li> <li>2.5 Updated Task Descriptions</li> <li>2.5.4 Updated description of marine creatures to coated in paints, rather than painted images</li> <li>2.5.8 Updated colored disk, no sticker adhesives</li> <li>2.6, 2.7, 2.8 Added sections for Qualifying, Semi-Finals and Finals Rounds</li> <li>5.2.2 Detailed the On-Site Requirements deliverable</li> <li>5.3 Added dates in timeline</li> <li>5.4.2 Added Travel and Lodging section</li> <li>5.4.4 Added Venue Requirements section and Power section</li> </ul> | 28 February<br>2022    |

Table 1. Document Version Log

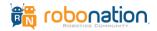

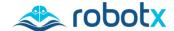

## **SECTION 1: RobotX Overview**

Maritime RobotX Challenge 2022

www.robotx.org

#### 1.1 Dates & Venue

The 2022 Maritime RobotX Challenge (RobotX 2022) will be conducted 11-17 November 2022 at the Sydney International Regatta Centre Island, near Penrith in New South Wales, Australia. Multiple courses will be used for the competition (Figure 1).

#### **Health and Safety**

Due to the evolving COVID-19 pandemic, international teams are encouraged to remain upto-date on the travel and tourism guidance, for entering Australia, provided by the Australian Government.

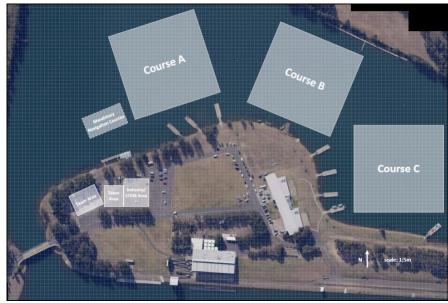

Figure 1: Preliminary Course Layout

Domestic teams are encouraged to remain up-to-date with the NSW Government COVID-19 regulations. For more information, see <u>Section 5: How to Compete</u>.

## 1.2 Competition Structure

RobotX 2022 includes:

- **Design Documentation:** Teams present team's work and system design in a portfolio of design documentation prior to and on-site at competition.
- **Autonomy Challenge:** Teams demonstrate safety and performance.
  - Qualifying Round: Teams assemble and test their AMS, participate in initial safety inspections, practice, and attempt to qualify for Semi-Finals on the Qualifying and Practice Courses.
  - **Semi-Finals Round:** Qualified Semi-Finals teams complete runs on the Semi-Finals Courses, to attempt to qualify for Finals.
    - The Semi-Finals Course will become available after at least one team has qualified for Semi-Finals.
  - **Finals Round:** Qualified Finals teams complete runs on the Finals Course.

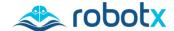

## 1.3 Eligibility

Teams can be from anywhere in the world and must use a WAM-V to compete.

#### 1.3.1 Eligibility Details & Team Composition

- Teams must include a combination of students, faculty, industry partners, and/or government partners.
- The majority of the team members must be undergrad through post-grad students. Teams may also include high school students. Interdisciplinary teams are encouraged.
- All teams must include a member from the workforce.
  - Workforce team members may provide any combination of technical, financial, facility support; or other resources.
  - Former students and team members who have graduated and are employed within the workforce are encouraged to continue as team members and would fulfill the workforce member requirement.

#### 1.4 Point of Contacts

RobotX Questions: Registration Questions: Technical Questions: On-Site Logistics/Safety:

autonomy@robonation.org support@robonation.org robotx.org/forum events@robonation.org

850.642.0536

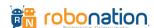

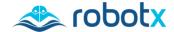

# **SECTION 2: Competition**

Maritime RobotX Challenge 2022

www.robotx.org

This section includes general information for the 2022 Maritime RobotX Challenge (RobotX 2022) including competition schedule, Design Documentation, and Autonomy Challenge.

## 2.1 Competition Schedule

| Date        | Event                                                           | Location      |
|-------------|-----------------------------------------------------------------|---------------|
| September-  | Design Documentation (prior to on-site competition)             | Online        |
| November    |                                                                 |               |
| 11 November | Team Orientation                                                |               |
|             | Vehicle Assembly                                                |               |
|             | Licensed Pilot Flight Tests                                     |               |
| 12 November | Qualifying and Practice Course Open                             | Sydney        |
| 13 - 15     | Qualifying and Practice Course Open                             | International |
| November    | Semi-Finals Course Open (after at least one team has qualified) | Regatta       |
|             | Design Presentations                                            | Centre        |
|             | System Assessment                                               |               |
| 16 November | Qualifying and Practice Course Open                             |               |
|             | Semi-Finals Course Open                                         |               |
|             | Semi-Finals Round Completed                                     |               |
| 17 November | Finals Round                                                    |               |
|             | Awards                                                          |               |

Table 2. RobotX 2022 Schedule

#### 2.1.1 Daily Events

Each day starts and ends with a mandatory meeting conducted by the Technical Directors. Team Leads are required to attend. All participants are strongly encouraged to attend.

- **Morning Meetings:** Technical Directors present the Plan-of-the-Day. Teams have an opportunity to provide feedback and ask questions.
- **Evening Meetings:** Technical Directors debrief the day's events, describe any course changes for the following day, and teams are encouraged to provide feedback.

## 2.2 Design Documentation

Prior to the on-site competition, teams provide a portfolio of design documentation. During the competition, teams give an oral presentation; and their AMS will be assessed by judges, who are subject matter experts (SME).

#### 2.2.1 Delivered Prior to On-Site Competition

The following design documentation is delivered, digitally, prior to the on-site competition. Submission details can be found in <u>Section 5.2 Pre-Competition Requirements</u>.

#### **Team Website**

Teams are required to produce and submit a website, in English, that documents their team, system design, and competition approach, addressing the following areas:

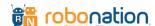

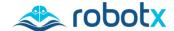

- 1) Website Content: Layout and detailed contents of the website are left for the teams to develop; the website must include:
  - Team name and contact information;
  - Team photo, a list of team members and their contact information;
  - System diagrams;
  - Instructional/Informative videos;
  - Procedures (text, images);
  - Design decision documentation (text, images, videos);
  - Blogs for historical records of build progress; and
  - List of sponsors with logos.
- 2) Website Quality: Websites are often the first impression of a project. Potential supporters such as investors, employers, or advisors must find the website visually appealing and easy to navigate. Development of the website should include careful consideration of user experience, including:
  - Written in English, or English translation provided;
  - Clear prioritization of key content;
  - Site search functionality;
  - Basic design elements: contrast, repetition, alignment and grouping to organize/highlight content;
  - User accessibility, as defined by the W3C Web Accessibility Initiative: www.w3.org/WAI;
  - Cross browser compatibility for modern web browsers (Chrome, Firefox, Safari, MS Edge); and
  - A mobile friendly display.

#### **Technical Design Paper**

Teams are required to submit a technical design paper in English that describes the design of their USV and UAV autonomy systems, propulsion system, and control systems, as well as strategies for their approach to the tasks. This paper must include the rationale for the team's design choices. An editable template will be available on the <u>RobotX website</u> at a later date.

#### **Team Introduction Video**

Teams are required to submit a video introducing their team members and highlighting their team personality. This video is meant to be a creative showcase of what makes each team unique, such as, the mission of the team or the team culture.

#### Format Requirements:

- 1. Teams must abide by all applicable COVID-19 requirements, appropriate to local protocols (i.e. wearing face masks, social distancing, etc.)
- 2. Video must be conducted in English or include English subtitles.
- 3. Video must be no more than three (3) minutes in length.
- 4. Video may include graphics, vehicle performance and/or simulation.
- 5. Videos must be hosted by team:

OPTION 1: Hosted on the team's YouTube or Vimeo account.

 Must follow all <u>YouTube Rules & Policies</u> or <u>Vimeo Rules & Policies</u>, including appropriate music licensing and copyright management.

OPTION 2: Host/embed on Team Website.

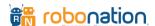

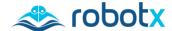

#### 2.2.2 Delivered During On-Site Competition

#### **Design Presentation**

Teams give a design presentation to a panel of SME judges. Each team must present what they plan to do on the course, and how that plan impacted their design and selections. This oral presentation must be conducted in English and may include visual aids. Teams must provide their own computer to connect to presentation screens. This presentation includes:

- Team Introduction Video (3 minutes)
- Presentation (25 minutes)
- Judge question & answer (10 minutes)
- Team & judge dialogue (7 minutes)

Teams are assigned a 45-minute presentation time on 13, 14, or 15 November.

#### **System Assessment**

Judges inspect the team's AMS and assess technical design, craftsmanship, technical innovation, and visual impact of the design. Team members should be present to answer technical questions posed by the judges during this inspection. The System Assessment schedule will be provided at the competition site.

Teams are assigned a 30-minute assessment time on 13, 14, or 15 November.

### 2.3 Autonomy Challenge

These challenges showcase AMS performance through autonomous completion of a range of tasks designed to represent research and real-world applications.

The task elements on the Autonomy Challenge differ from the equipment used in previous RobotX, RoboBoat, and RoboSub competitions. Under each task description is a table that includes the specifications that will be used for RobotX 2022.

#### 2.3.1 Mandatory Activities

Prior to entering any of the Autonomy Challenge courses, teams are required to demonstrate their ability to safely operate their AMS. See <u>Section 2.4 Mandatory Activities</u> for more information.

#### 2.3.2 Qualifying Round

At the start of competition, Qualifying and Practice Courses are available for teams to practice, demonstrate proficiency, and qualify for the Semi-Finals Round. Multiple teams may be on a Qualifying and Practice Course at the same time; but only one team can attempt to qualify on a task at any one time. Teams may schedule times to practice or qualify on individual tasks on these courses, with the Technical Director. The proficiency requirements for qualifying on each task can be found in <a href="Section 2.6">Section 2.6</a> Qualifying Round.

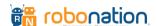

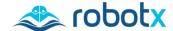

#### 2.3.3 Semi-Finals Round

Teams that qualify for the Semi-Finals will have access to the Semi-Finals Courses. Teams operating on the Semi-Finals Courses may earn points towards entry into the Finals Round. Only one team may be on a Semi-Finals Course at a time. During the Semi-Finals Round, teams may attempt tasks in any order and must operate autonomously for the entire run. The proficiency requirements for Semi-Final runs can be found in Section 2.7 Semi-Finals Round.

#### 2.3.4 Finals Round

During the Finals Round, successful completion of the full Finals Course requires the AMS to demonstrate the ability to collect and use information from individual tasks to complete other tasks. Only one team may be on a Finals Course at a time. The AMS must operate autonomously for the entire run. The proficiency requirements for Final runs can be found in <u>Section 2.8 Finals Round</u>.

## 2.4 Mandatory Activities

The mandatory USV Demonstration and UAV Demonstration must be successfully completed prior to entering an Autonomy Challenge course or attempting a task.

#### 2.4.1 USV Demonstration

#### **Static Safety Inspection**

Prior to deploying in the water, the USV must meet all safety requirements. At a minimum, the following safety requirements will be checked:

- Buoyancy Pods;
- Emergency Stop System (location of switches, on-board and remote functionality);
- Tow points and tow line are clearly marked (forward and aft);
- Lift points are clearly marked;
- Safety requirements for propellors, including propeller guard; and
- All systems are properly secured.

More details on system requirements are available in <u>Section 4.3.1 USV Requirements</u>.

#### **Dynamic Navigation Demonstration**

This demonstration is a mandatory requirement to enter the Autonomy Challenge course for Qualifying and Practice, Semi-Finals and Finals Rounds. After the USV Static Safety Inspection, teams must demonstrate that the USV can autonomously maintain positive control and effectively detect and navigate the channel markers; the USV must successfully navigate between two pairs of red and green buoys; as shown in Figure 2. The Dynamic Navigation Demonstration may be completed with or without the UAV on-board the USV.

Teams may be required to repeat this demonstration each time the USV is re-deployed in the water.

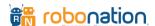

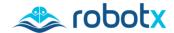

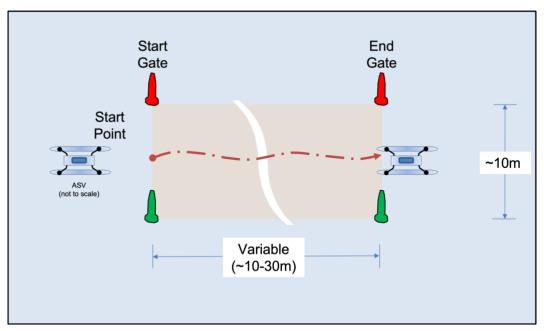

Figure 2. Dynamic Navigation Demonstration

Task elements for Dynamic Navigation Demonstration are detailed in Table 3.

| Task Element                                                                 | Description            | Color       | Ht. Above<br>Waterline | Base<br>Diam. |
|------------------------------------------------------------------------------|------------------------|-------------|------------------------|---------------|
| Start Gate Port<br>Buoy                                                      | 650mm Dia. Marker Buoy | Stock Red   | 850mm                  | 650mm         |
| Start Gate<br>Starboard Buoy                                                 | 650mm Dia. Marker Buoy | Stock Green | 850mm                  | 650mm         |
| End Gate Port Buoy                                                           | 650mm Dia. Marker Buoy | Stock Red   | 850mm                  | 650mm         |
| End Gate Starboard<br>Buoy                                                   | 650mm Dia. Marker Buoy | Stock Green | 850mm                  | 650mm         |
| Puove are cumplied from Marine Puove Australia, www.marinehuoveaustralia.com |                        |             |                        |               |

Buoys are supplied from Marine Buoys Australia: www.marinebuoysaustralia.com

Table 3. Task Elements for Dynamic Navigation Demonstration

#### 2.4.2 UAV Demonstration

#### **UAV** and Pilot Certification

Teams must meet all requirements mandated by the Model Aeronautical Association of Australia (MAAA) with respect to pilot licensing for this class of UAV being operated and including pilot certification; outlined in <u>Section 5.2 Pre-Competition Requirements</u>.

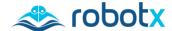

#### **Static Safety Inspection**

Prior to being cleared for flight, the UAV must pass a static safety inspection. At a minimum, the following safety requirements will be checked:

- Meets the limitations for size and weight;
- Safety issues related to propellors and hazards; and
- All sub-systems are properly secured.

More details on system requirements are available in <u>Section 4.3.2 UAV Requirements</u>.

#### **Pilot Flight Test**

On the first day of competition, teams are required to have each licensed pilot pass a flight test as supervised by MAAA. More details will be provided at a later date.

#### **Dynamic Safety Demonstration**

Prior to being cleared for entry on the Autonomy Challenge course, the UAV must conduct a successful demonstration. More details will be provided at a later date.

## 2.5 Task Descriptions

This section provides details of the RobotX 2022 Autonomy Challenge tasks and the proficiency requirements for each round of competition. Teams are encouraged to develop a strategy to approach these tasks that best suits their AMS.

#### 2.5.1 Task 1 – Situational Awareness & Reporting

This task provides a situational awareness standard between the AMS and Technical Directors. The AMS is required to transmit a heartbeat message to the Technical Director (TD) Network (see <u>Appendix C</u>) to ensure that all required messages and reporting can be achieved.

While attempting Autonomy Challenge tasks, the AMS transmits specific messages and reports as outlined in Appendix C: Communications Protocol.

#### **Task Description**

At each course operations tent, teams are provided with a wired RJ45 connection. Information from the team's Operator Control Station (OCS) is transmitted to the TD network, using the RJ45 connection. Teams are expected to provide their own wireless link for information exchange between the AMS and the course OCS.

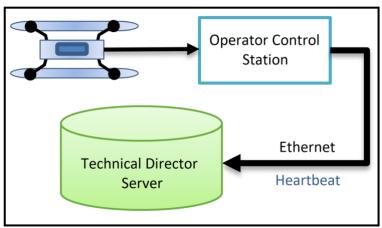

Figure 3: AMS Heartbeat

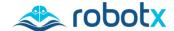

#### 2.5.2 Task 2 – Entrance and Exit Gates

This task requires the AMS to enter and exit the course through the gates. The three gates are marked by four colored buoys (see Figure 4); in between each set of buoys is an underwater beacon. The AMS should detect the beacon and enter the course through those gates before proceeding to other tasks.

The complexity of this task is raised between each of the rounds, incorporating other task's elements.

#### **Task Description**

There are four buoys designating the three gates:

- Gate 1 is bounded by a red buoy and a white buoy;
- Gate 2 is bounded by two white buoys; and
- Gate 3 is bounded by a white buoy and a green buoy (see Figure 4).

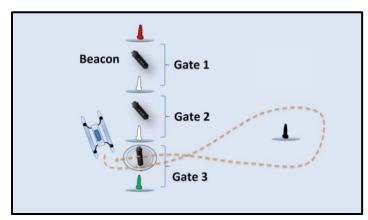

Figure 4: Example Entrance and Exit Gate Task

In between each of the gates is a submerged beacon (specifications available in <u>Appendix B: Beacon Specifications</u>). The red, white and green buoys are approximately 10m apart, with the black buoy being approximately 20m from the gates. The beacon frequencies for each course are separated by at least 2kHz and staggered in time and frequency. Only one beacon on each course will be activated at any time – when the task is being attempted by an AMS; frequencies for each instance of this task will be posted daily.

| Task Element                                                                 | Description            | Color       | Ht. Above<br>Waterline | Base<br>Diam. |
|------------------------------------------------------------------------------|------------------------|-------------|------------------------|---------------|
| Port Buoy                                                                    | 0.65m Dia. Marker Buoy | Stock Red   | 0.85m                  | 0.65m         |
| Gate Buoys<br>(Quantity: 2)                                                  | 0.65m Dia. Marker Buoy | Stock White | 0.85m                  | 0.65m         |
| Starboard Buoy                                                               | 0.65m Dia. Marker Buoy | Stock Green | 0.85m                  | 0.65m         |
| Buoy to Circle                                                               | 0.65m Dia. Marker Buoy | Black       | 0.85m                  | 0.65m         |
| Buoys are supplied from Marine Buoys Australia: www.marinebuoysaustralia.com |                        |             |                        |               |

Table 4: Task Elements for Entrance and Exit Gates

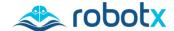

#### 2.5.3 Task 3 – Follow the Path

This task consists of a set of white buoys, followed by six pairs of red and green buoys, followed by another set of white buoys. The AMS detects the pathway and enters though one set of white buoys, from either end. The AMS navigates between the red and green buoys and exits between the other set of white buoys (see Figure 5), without making contact with any obstacles (round black buoys). These obstacles are placed at random within the task area. Teams may use a UAV to aid in accomplishing this task.

Teams that wish to experience a virtual version similar to this task may visit <a href="https://github.com/osrf/vrx">https://github.com/osrf/vrx</a>.

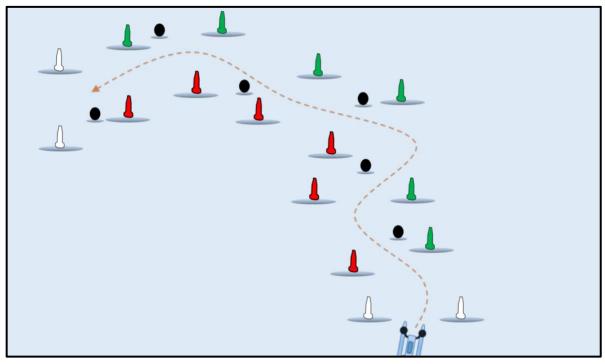

Figure 5: Example Follow the Path Task

#### **Task Description**

The white buoys designate the start and end of the pathway. The red and green pairs of buoys are located in between the pathway start and end. Black, round obstacle buoys are placed within the task boundary at random.

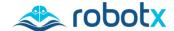

#### **Task Elements**

| Task Element                    | Description                                  | Color        | Ht. Above<br>Waterline | Base Diam. |
|---------------------------------|----------------------------------------------|--------------|------------------------|------------|
| Field Boundary                  | 0.47m Dia. Round Foam Filled<br>Barrier Buoy | Stock Orange | 0.47m                  | 0.47m      |
| Path Start/End<br>(Quantity: 4) | 0.65m Dia. Marker Buoy                       | Stock White  | 0.85m                  | 0.65m      |
| Path Buoy<br>(Quantity: 6)      | 0.65m Dia. Marker Buoy                       | Stock Red    | 0.85m                  | 0.65m      |
| Path Buoy<br>(Quantity: 6)      | 0.65m Dia. Marker Buoy                       | Stock Green  | 0.85m                  | 0.65m      |
| Obstacle                        | 0.47m Dia. Round Buoy                        | Black        | 0.47m                  | 0.47m      |

Field Boundary and Obstacle buoys are supplied from Boat Accessories Australia: www.boataccessoriesaustralia.com.au

Additional buoys are supplied from Marine Buoys Australia: www.marinebuoysaustralia.com

Table 5: Task Elements for Follow the Path

#### 2.5.4 Task 4 – Wildlife Encounter – React and Report

The Wildlife Encounter – React and Report task consists of three floating platforms, which represent three different Australian marine creatures: a platypus, turtle and crocodile (see Figure 6). The AMS identifies, reacts and maneuvers around the platforms. Each signature may be identified and classified using a Hyperspectral Imaging (HSI) camera. Teams may use their UAV to aid in accomplishing this task.

After the AMS detects and classifies the spectral signatures of each platform, the USV uses the information to (as an example):

- Circle the platypus in a clockwise direction; and
- Circle the turtle in an anti-clockwise direction.

In addition, the AMS reports the location of each marine creature. Data and imagery collected during this task is submitted to the judges for review. The reporting format and details will be provided at a later date.

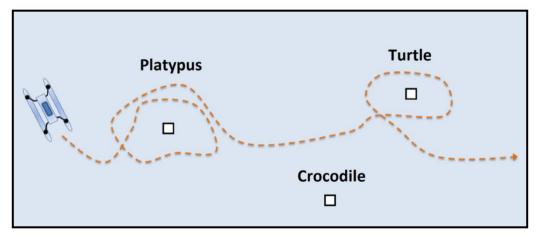

Figure 6: Example Wildlife Encounter – React and Report Task

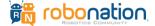

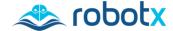

#### **Task Description**

Each of the three floating platforms, are made from a 1.5m x 1.5m plywood piece, painted with a unique spectral signature, each representing a different marine creature. Using the RoboNation Hyperspectral Imaging (HSI) camera the AMS should identify the 'marine creatures' by their unique spectral reflectance signature and maneuver through the task accordingly. Note: to an RGB camera, these spectral paints will likely be indistinguishable.

#### **Task Elements**

| Task Element                                                                                                    | Description                                                                                                    | Color           | Ht. Above<br>Waterline | Base Dimensions |
|----------------------------------------------------------------------------------------------------|----------------------------------------------------------------------------------------------------|-----------------|------------------------|-----------------|
| Floating Platforms<br>(Marine Creature)                                                                                                    | Horizontal plywood painted each with different spectral signature. The plywood sits on top of floating dock of similar dimensions. | "Grey"          | ~0.4m                  | 1.5m x 1.5m     |
| Field Boundary                                                                                                    | 0.47m Dia. Round Buoy                                                                                                    | Stock<br>Orange | 0.47m                  | 0.47m           |
| Floating Dock                                                                                                    | Floating platform that holds Marine Life Markers                                                                                   | N/A             | N/A                    | 1.5m x 1.5m     |
| HSI Camera  A hyperspectral camera is provided at no cost, to registered teams, that wish to undertake this task. (Appendix E: Hyperspectral (HSI) Cameras) |                                                                                                    |                 |                        |                 |
| Field Boundary buoys are supplied from Boat Accessories Australia: www.boataccessoriesaustralia.com.au                                                      |                                                                                                    |                 |                        |                 |

Table 6: Task Elements for Wildlife Encounter – React and Report

#### 2.5.5 Task 5 – Scan the Code

This task consists of a light tower with three faces, atop a floating platform, which displays an RGB light sequence. The AMS observes the three-light sequence displayed, and reports the colors observed and the sequence of their occurrence. The AMS may use the light sequence to complete other tasks during the Semi-Finals and Finals Rounds.

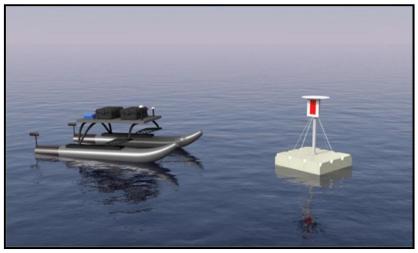

Figure 7: Example Scan the Code Task

Note: Light Tower platform consists of 5x3 (15 total) blocks. On the northern face of the platform will be a solar panel pack raised at  $\sim$ 30 degrees and a batter pack behind.

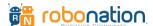

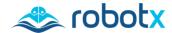

1 sec 1 sec 2 sec 1 sec 1 sec 1 sec 2 sec 1 sec 1 sec 1 sec

Figure 8: Example light pattern and timing sequence

#### **Task Description**

The light tower is no more than 3m above the surface of the water, and within a 40m x 40m task area. The light appears black when off/inactive. When activated the light displays colors one at a time, and randomly generates a three-color sequence (e.g. red-green-blue). Each color appears for 1 second, followed by the second and third. After this the light remains off (black) for 2 seconds (see Figure 8). The same pattern is repeated continuously. A color may be repeated in the three-color pattern, but the same color will not appear twice in a row (see Figure 9). The sequence may change between each run.

| 1st Color | 2nd Color | 3rd Color |
|-----------|-----------|-----------|
| RED       | GREEN     | BLUE      |
| RED       | BLUE      | GREEN     |
| BLUE      | RED       | GREEN     |
| BLUE      | GREEN     | RED       |
| GREEN     | BLUE      | RED       |
| GREEN     | RED       | BLUE      |
| RED       | GREEN     | RED       |
| RED       | BLUE      | RED       |
| GREEN     | RED       | GREEN     |
| GREEN     | BLUE      | GREEN     |
| BLUE      | GREEN     | BLUE      |
| BLUE      | RED       | BLUE      |

#### **Task Elements**

Task elements for the Scan the Code task are detailed Figure 9: Example light pattern color combinations in Table 7 and in Appendix A: Light Tower Specifications.

| Task Element                                         | Description                                                                                                    | Ht. Above<br>Waterline | Base<br>Dimensions |  |
|------------------------------------------------------|----------------------------------------------------------------------------------------------------|------------------------|--------------------|--|
| Floating Dock                                        | Floating platform that holds tower structure.  Note: the North facing side of the tower will have a ~0.6m x 2m solar panel array and battery box to power the light tower. | ~0.3m                  | 1.5m x 1.5m        |  |
| Light Tower                                          | Specifications are detailed in<br>Appendix A: Light Tower<br>Specifications                                                                                                | 1-3m                   | N/A                |  |
| Dock units are supplied from DOCKPRO: dockpro.com.au |                                                                                                    |                        |                    |  |

Table 7: Task Elements for Scan the Code Task

#### 2.5.6 Task 6 - Detect and Dock

This task consists of a floating platform with three docking bays as shown in Figure 10Error! Reference source not found. Each bay has a different colored panel (red, green, or blue). The AMS detects the designated color and docks within the corresponding bay.

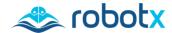

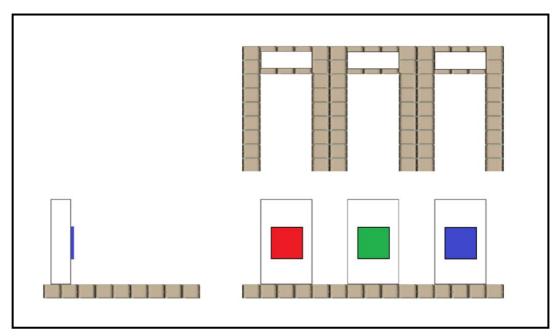

Figure 10: Example Detect and Dock Bays

#### **Task Description**

For this task, three identical interconnected docking bays arranged as shown in Figure 10 float at the water surface. The color panels are a 1m square vinyl panel with a 0.6m color square in the center of a white background; and elevated approximately 0.3m above the waterline.

#### **Task Elements**

| Task Element            | Description                                          | Ht. Above<br>Waterline | Base Dimensions                                                    |  |  |
|-------------------------|------------------------------------------------------|------------------------|--------------------------------------------------------------------|--|--|
| Floating Dock           | Floating platform that holds panels                  | ~0.3m                  | Overall width: 20m x 8m<br>Tines: 2m x 6m<br>Docking bay: 4m width |  |  |
| Flat-Panel<br>Structure | Panels with color display                            | 0.5m                   | 1m x 1m<br>Color display: 0.6m square<br>(red, green, and blue)    |  |  |
|                         | Dock units are supplied from DOCKPRO: dockpro.com.au |                        |                                                                    |  |  |

Table 8: Task Elements for Detect and Dock

#### 2.5.7 Task 7 – Find and Fling

This task consists of a floating platform with three panels; each panel has a color square and two square holes (see Figure 11). The AMS finds a designated color and flings racquetballs into either of the two holes. Teams will be given four racquetballs, for their AMS to 'fling' through the holes in the panel.

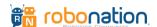

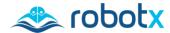

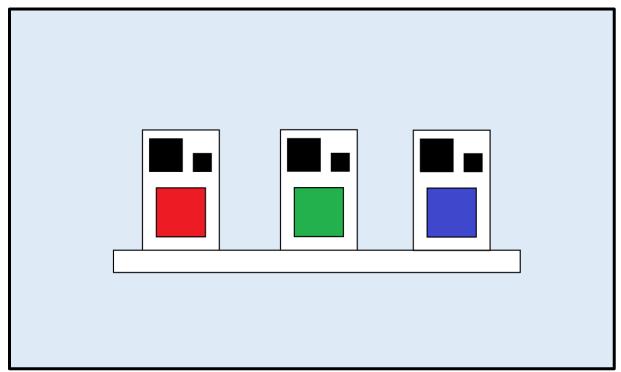

Figure 11. Find and Fling Task floating platform and panel structures

#### **Task Description**

For this task, three white panel structures are supported on a floating dock. Each panel has a color square affixed to it and two square openings (holes) cut out at the top of the panel. One of the holes is 0.5m on a side, and the other is 0.25m on a side. The holes are located next to one another above the color square. Each hole is outlined in black. The color square is 0.6m square and displays one of three colors: red, green, or blue. The color square is affixed about 0.5m above the waterline. The white, flat panel structures are spaced evenly across the floating platform as shown in Figure 11.

| Task Element                                         | Description                         | Base Dimensions            |  |  |
|------------------------------------------------------|-------------------------------------|----------------------------|--|--|
| Floating Dock                                        | Floating platform that holds panels | Overall width: 20m x 4m    |  |  |
| Flat-Panel Structure                                 | Panels with color display           | 1.5-3m x 2-3m              |  |  |
|                                                      |                                     | Color display: 0.6m square |  |  |
|                                                      |                                     | (red, green, and blue)     |  |  |
| Projectile                                           | Penn Ultra-Blue Racquetball         | N/A                        |  |  |
| Dock units are supplied from DOCKPRO: dockpro.com.au |                                     |                            |  |  |

Table 9: Task Elements for Find and Fling

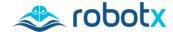

#### 2.5.8 Task 8 – UAV Replenishment

This task is designed to be accomplished using a UAV. The UAV launches from the USV, locates a floating helipad and collects a small colored tin (see Figure 12). The UAV delivers the tin to the circular target area on another floating helipad, then returns to the USV.

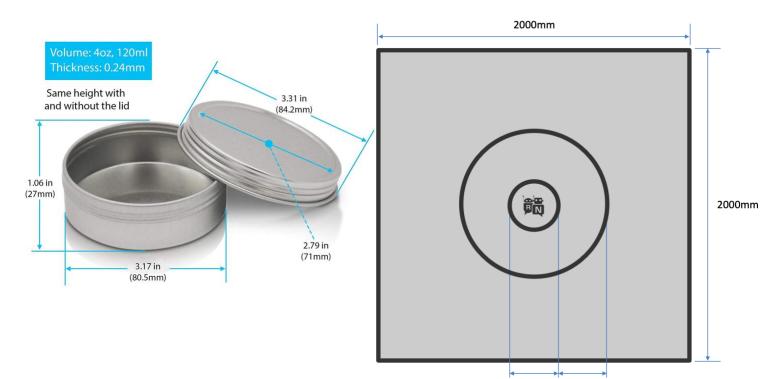

Figure 12: Colored Disk and Preliminary Helipad

#### **Task Description**

The two floating helipads are 2m x 2m and raised approximately 0.3m from the surface of the water and marked with concentric rings. The center ring is 0.24m in diameter, and the outer ring is 0.72m in diameter. The colored tin will be placed within the 0.24m ring.

The composition of the colored disks is described in Table 10. There may be multiple-colored discs on a helipad, (red, green, or blue). (Figure 12)

| Task Element                                                                                                    | Description                                                                                   | Base Dimensions        |
|----------------------------------------------------------------------------------------------------|-----------------------------------------------------------------------------------------------|------------------------|
| Floating Dock                                                                                                    | Floating platform that holds helipad                                                          | Overall width: 2m x 2m |
| Helipad                                                                                                    | See Figure 12. Helipad will be secured on a hard, flat, raised surface floating on the water. | 2m x 2m                |
| Colored Disks SimbaLux Screw Top Round Steel Tin Cans 4 oz (120 ml).  See Figure 12. Available for purchase: www.amazon.com |                                                                                               |                        |
| Dock units are supplied from DOCKPRO: dockpro.com.au                                                                        |                                                                                               |                        |

Table 10: Task Elements for UAV Replenishment

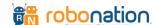

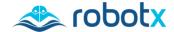

#### 2.5.9 Task 9 – UAV Search and Report

This task can be attempted by any team once they have demonstrated that their UAV can autonomously launch and land safely (Section 2.4 Mandatory Activities). This UAV task is conducted on land and is designed to mimic that of a search and rescue.

For this task, the UAV launches from a designated start point, conducts a search of a field marked by four orange markers, detects and determines the location of two distinct objects in the field, and lands at the designated end point. Teams may implement any search pattern; however, the UAV must stay within the boundary of the task. Teams report the object and its geographic location.

#### **Task Description**

The start and end points for this task are two helipads. Each helipad is approximately 1.5m x 1.5m and is marked with concentric rings. The center ring is 0.24m in diameter, and the outer ring is 0.72m in diameter. The helipads are positioned at the long ends of a field approximately 10-30m long x 10m wide.

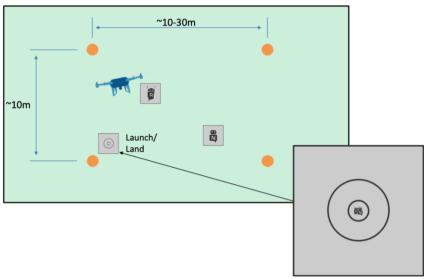

Figure 13. UAV Search and Report

#### There are two objects

placed randomly within the field. The objects are approximately 1.5m x 1.5m and are marked with a RoboNation 'R' and an 'N' (80% grey color logos on 20% grey color background). The field is marked by 4 round orange markers affixed to the ground.

| Task Element   | Description                       | Color  | Base Diam.  |
|----------------|-----------------------------------|--------|-------------|
| Field Boundary | Marker (Traffic Cone)             | Stock  |             |
|                |                                   | Orange |             |
| Objects        | Flat white panel with 'R' or 'N'  | White  | 1.5m x 1.5m |
|                | RoboNation symbol                 |        |             |
| Helipad        | See Figure 13. Helipad is secured | N/A    | 2m x 2m     |
|                | on a hard, flat, raised surface.  |        |             |

Table 11: Task Elements for UAV Search and Report

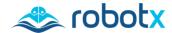

### 2.6 Qualifying Round

Three Qualifying and Practice Courses are available for teams to practice, demonstrate proficiency, and qualify for the Semi-Finals Round. These courses consist of eight (8) tasks, Tasks 1-8; Task 9 is conducted on land. Multiple teams may be on a Qualifying and Practice Course at the same time. Teams may schedule times to practice or qualify on individual tasks on these courses, with the Technical Director. Teams may attempt qualification on individual tasks in any order.

Once a team demonstrates proficiency on 5 of the 9 tasks, they qualify for the Semi-Finals Round. Once a team qualifies for the Semi-Finals Round they may continue to use the Qualifying and Practice Courses for practice on individual tasks. Teams who have not yet qualified for the next round, may continue to use the Qualifying and Practice Course to practice.

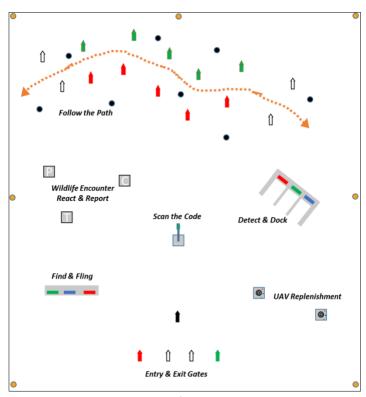

Figure 14: Preliminary Qualifying & Practice Course Layout

#### 2.6.1 Task 1 – Situational Awareness and Reporting

Qualification on this task is mandatory for advancement to the Semi-Finals Round. The AMS must transmit the heartbeat message as defined in <u>Appendix C</u>. The TD team confirms to the judges the heartbeat message has been received (see <u>Situational Awareness and Reporting Task Description</u>).

Additionally, teams are highly encouraged to transmit the reporting component for the other Autonomy Challenge tasks. This additional reporting is not required to advance to the Semi-Finals Round.

#### 2.6.2 Task 2 – Entrance and Exit Gates

The AMS should detect the beacon, pass through the entry gate, circle the black buoy and exit back through the same set of gates (see <a href="Entrance and Exit Gates Task Description">Entrance and Exit Gates Task Description</a>).

#### 2.6.3 Task 3 – Follow the Path

The AMS must navigate through the pathway, entering through one set of white buoys and exiting through the other pair of buoys. Teams should avoid all black obstacle buoys. Teams may use remote control to position their AMS near the start of the pathway. The AMS may choose to deploy a UAV to assist with this task (see Find the Path Task Description).

#### 2.6.4 Task 4 – Wildlife Encounter – React and Report

The AMS must detect and scan each spectral signature, signaling the USV to react to each marine creature (see <u>Wildlife Encounter – React and Report Task Description</u>).

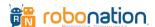

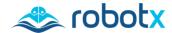

#### 2.6.5 Task 5 – Scan the Code

The AMS must perceive the three-color light sequence and report to the TD Network, as outlined in <u>Appendix C</u> (see <u>Scan the Code Task Description</u>).

#### 2.6.6 Task 6 – Detect and Dock

The AMS must detect the designated color and dock within the corresponding bay. The color of the panel is determined by the Technical Director (see <u>Detect and Dock Task Description</u>).

#### 2.6.7 Task 7 – Find and Fling

The AMS must identify the correct color and successfully 'fling' one (1) of the four (4) racquet balls in either of the holes in the panel. The color of the panel is determined by the Technical Director (see <u>Find and Fling Task Description</u>).

#### 2.6.8 Task 8 – UAV Replenishment

The UAV must launch from the AMS, pick up the colored tin from the floating helipad, and deliver it to the other floating helipad. The color of the tin to be collected is determined by the Technical Director (see <u>UAV Replenishment Task Description</u>).

#### 2.6.9 Task 9 – UAV Search and Report

The UAV must launch from the designated launch site, complete a search pattern within the task boundary, report the location of the objects, and land at the designated landing site (see <u>UAV Search</u> and Report Task Description).

#### 2.7 Semi-Finals Round

Teams that qualify for the Semi-Finals will have access to the Semi-Finals Courses; these courses consist of eight (8) tasks, Tasks 1-8. Only one team may be on a Semi-Finals Course at a time.

During a Semi-Finals run the AMS must:

- operate autonomously throughout the entire run;
- transmit a heartbeat message to begin the run (<u>as described in</u> <u>Appendix C</u>);
- enter the course through one of the gates in <u>Entrance and Exit Gates</u> task;
- perceive and use the light sequence from <u>Scan the Code task</u> to inform execution of other tasks; and
- attempt the remaining Tasks 3-8 of their choice, in any order.

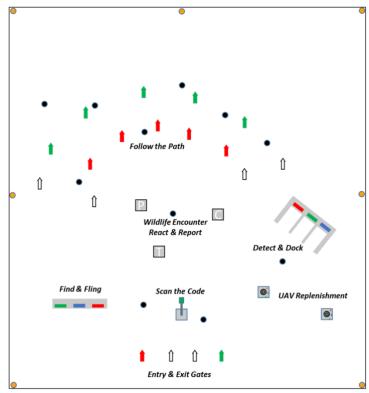

Figure 15: Preliminary Semi-Finals & Finals Course Layout

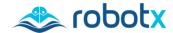

### 2.7.1 Task 1 – Situational Awareness and Reporting

The AMS must begin transmitting the heartbeat message when it starts both the Semi-Finals run. Additionally, teams are highly encouraged to transmit the reporting component for the other Autonomy Challenge tasks (see <u>Appendix C: Communications Protocol</u>).

#### 2.7.2 Task 2 – Entrance and Exit Gates

On the Semi-Finals course, the black buoy in this task will be replaced with the <u>Scan the Code</u> light tower. The AMS should detect the active beacon to enter the course through the correct entry gate, before proceeding to the other tasks. At the end of the Semi-Finals run, the AMS must exit the course through the same set of gates as it entered (see Entrance and Exit Gates Task Description).

#### 2.7.3 Task 3 – Follow the Path

The AMS must navigate through the pathway, entering through one set of white buoys and exiting through the other pair of buoys. Teams must avoid all black obstacle buoys. The AMS may choose to deploy a UAV to assist with this task (see <u>Follow the Path Task Description</u>).

#### 2.7.4 Task 4 – Wildlife Encounter – React and Report

The AMS must detect and scan each spectral signature, signaling the USV to circle one designated marine creature. The marine creature is determined by the **first color** in the light sequence from <u>Scan the Code</u>. The Technical Director will determine which light color correlates to which marine creatures and direction (see <u>Wildlife Encounter – React and Report Task Description</u>).

#### 2.7.5 Task 5 – Scan the Code

The AMS must perceive the three-color light sequence and convert data to inform execution of other tasks (see Scan the Code Task Description).

#### 2.7.6 Task 6 – Detect and Dock

The AMS must detect the designated color and dock within the corresponding bay. The color of the panel is determined by the **first color** in the light sequence from <u>Scan the Code</u> (see <u>Detect and Dock Task Description</u>).

#### 2.7.7 Task 7 – Find and Fling

The AMS must identify the correct color and successfully 'fling' racquet balls in either of the holes in the panel. The color of the panel is determined by the **second color** in the light sequence from <u>Scan the</u> Code (see Find and Fling Task Description).

#### 2.7.8 Task 8 – UAV Replenishment

The UAV must launch from the AMS, pick up the colored tin from the floating helipad, and deliver it to the other floating helipad. The color of the tin to be collected is determined by the **third color** in the light sequence from <u>Scan the Code</u> (see <u>UAV Replenishment Task Description</u>).

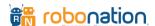

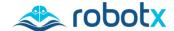

#### 2.7.9 Task 9 – UAV Search and Report

This task is not included in the Semi-Finals Round. Plans for an optional activity are currently being developed to utilize this task.

#### 2.7.10 Advancing to Finals Round

Teams may earn points towards entry into the Finals Round. The number of teams that advance to the Finals Round are determined by the judges, based on the Semi-Finals standings. Semi-Finals standings are determined by combining the scores from the Autonomy Challenge Course performance during Semi-Finals and scores from the Design Documentation tasks.

#### 2.8 Finals Round

Only successful Semi-Finals teams are eligible to compete in the Finals Round. Only Finals teams will have access to the Finals Course; this course consists of eight (8) tasks, Tasks 1-8. Only one team may be on a Finals Course at a time.

During a Finals run the AMS must:

- operate autonomously throughout the entire run;
- transmit a heartbeat message to begin the run (as described in Appendix C);
- enter the course through one of the gates in <u>Entrance and Exit Gates</u>;
- perceive and use the light sequence from <u>Scan the Code</u> to inform execution of other tasks; and
- attempt the remaining Tasks 3-8 of their choice, in any order.

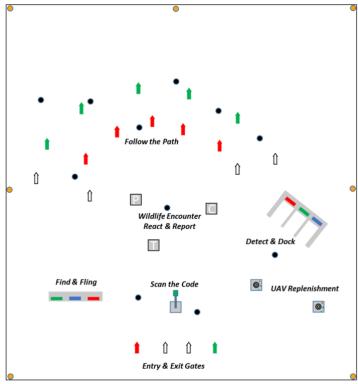

Figure 16: Preliminary Semi-Finals & Finals Course Layout

# 2.8.1 Task 1 – Situational Awareness and Reporting

The AMS must begin transmitting the heartbeat message when it starts the Finals run. Additionally, teams are highly encouraged to transmit the reporting component for the other Autonomy Challenge tasks (see Appendix C: Communications Protocol).

#### 2.8.2 Task 2 – Entrance and Exit Gates

On the Finals course, the black buoy in this task will be replaced with the <u>Scan the Code</u> light tower. The AMS should detect the beacon to enter the course through the correct entry gate, before proceeding to the other tasks. At the end of the Finals run, the AMS must exit the course through the gates with the active beacon (the active beacon may change during the run) (see <u>Entrance and Exit Gates Task</u> Description).

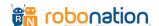

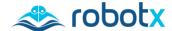

#### 2.8.3 Task 3 – Follow the Path

The AMS must navigate through the pathway, entering through one set of white buoys and exiting through the other pair of buoys. Teams must avoid all black obstacle buoys. The AMS may choose to deploy a UAV to assist with this task. (See Follow the Path Task Description)

#### 2.8.4 Task 4 – Wildlife Encounter – React and Report

The AMS must detect and scan each spectral signature, signaling the USV to circle two designated marine creatures. The marine creature is determined by the **first two colors** in the light sequence from <u>Scan the Code</u>. The Technical Director will determine which light color correlates to which marine creatures and direction (see <u>Wildlife Encounter – React and Report Task Description</u>).

#### 2.8.5 Task 5 – Scan the Code

The AMS must perceive the three-color light sequence and convert data to inform execution of other tasks (see Scan the Code Task Description).

#### 2.8.6 Task 6 – Detect and Dock

The AMS must detect the designated color and dock within the corresponding bay. The color of the panel is determined by the **first color** in the light sequence from <u>Scan the Code</u> (see <u>Detect and Dock</u> Task Description).

#### 2.8.7 Task 7 – Find and Fling

The AMS must identify the correct color and successfully 'fling' racquet balls in either of the holes in the panel. The color of the panel is determined by the **second color** in the light sequence from <u>Scan the Code</u> (see <u>Find and Fling Task Description</u>).

#### 2.8.8 Task 8 – UAV Replenishment

The UAV must launch from the AMS, pick up the colored tin from the floating helipad, and deliver it to the other floating helipad. The color of the tin to be collected is determined by the **third color** in the light sequence from Scan the Code (see UAV Replenishment Task Description).

#### 2.8.9 Task 9 – UAV Search and Report

This task is not included in the Finals Round. Plans for an optional activity are currently being developed to utilize this task.

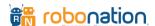

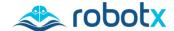

# **SECTION 3: Scoring & Awards**

Maritime RobotX Challenge 2022

www.robotx.org

## 3.1 Scoring

Details of task scoring, including partial scoring for select sub-elements of each task, are in development. These will be provided at a later date. Scores are calculated by the judges; all decisions of the judges are final.

All teams that meet the minimum Qualifying Round requirements will be eligible to compete in the Semi-Finals Round. Upon completion of the Semi-Finals Round, the judges will announce the top-scoring teams who will progress to the Finals Round. The judges have the discretion to select the number of teams advancing to the Finals Round.

After the competition, the judges will issue overall standings. Any team accepted into the Finals Round will be ranked ahead of all teams that did not participate in the Finals Round.

#### 3.2 Awards

Awards are provided in two categories: Final Standings and Judges' Special Awards.

#### 3.2.1 Final Standings

Teams are awarded prize money reflective of their overall ranking after scores are calculated. The first-place team receives a trophy and a RoboNation champion banner.

#### 3.2.2 Judges' Special Awards

Throughout the competition, judges and staff are always on the lookout for exemplary behavior from teams to acknowledge with special awards.

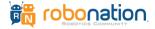

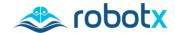

# **SECTION 4: Rules & Requirements**

Maritime RobotX Challenge 2022

www.robotx.org

#### 4.1 Rules

- 1. Teams must use a WAM-V to compete. (Section 4.3: Platform & System Requirements)
- 2. No combustion engines of any type may be used on the AMS.
- 3. Teams must include a combination of students, faculty, industry partners, and/or government partners. (Section 1.3: Eligibility)
- 4. One student member of the team must be designated as the "team lead". The team lead must be conversationally fluent in English. The team lead, and only the team lead, will speak for the team during the competition runs.
- 5. Team leads are required to attend daily team meetings conducted by the Technical Directors. (Section 2.1: Schedule)
- 6. Teams must remain on site at the competition venue during the competition hours to be eligible for prizes.
- 7. Prior to entering the Autonomy Challenge courses, teams must demonstrate the ability to operate their USV and UAV safely. (Section 2.4: Mandatory Activities)
- 8. At any point, the Technical Director Team may require a team to repeat the USV Demonstration and UAV Demonstration to re-deploy. (Section 2.4: Mandatory Activities)
- 9. Course boundaries will be clearly identified. The AMS must stay within the course or task boundaries while attempting any tasks.
- 10. Teams may use a UAV to aid in the execution of any task; however, notification must be given to the Technical Director Team prior to the task being attempted.
- 11. All decisions of the judges are final.
- 12. RobotX organizers are not responsible for any damage to a team's AMS, including all subsystems, as the consequences of participating in the competition.

## 4.2 Safety

The safe operation of all equipment is a priority for the RobotX staff. All considerations to maintain safety for operators, spectators, and the surrounding environment must be made. These guidelines are the minimum requirements for all teams and their systems during the competition.

- 1. All Radio Frequency (RF) equipment must be operated within the rules and regulations of the host country. This includes, but is not limited to, frequency, transmitting power, antenna height, etc. This is detailed on the Australian Communications and Media Authority (ACMA) website and summarized in <u>Appendix D: Radio Communications Restrictions</u>.
- 2. AMS power systems must follow the safety rules and regulations of the host country as well as the team's home country.
- 3. RobotX staff may suspend team, task and/or course operations at any time for safety considerations. The staff are not required to advise teams prior to the decision to terminate the run attempt or other operations. In all matters of safety, the decisions of the RobotX staff are final.

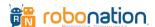

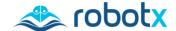

#### 4.2.1 Safety Inspections

Before operating in or over the water and land courses, all systems must pass a safety inspection. This includes, but is not limited to:

- 1. A Safety Inspector will complete a safety checklist, verifying successful operation of all safety features at each unmanned system launch of the USV and UAV.
- 2. Teams will demonstrate compliance with all the requirements, to include identifying all actuators, and moving parts and their associated protection mechanisms (shrouds, etc.).
- 3. Verification of both kill switches' operation (remote and physical) will be repeated each time a team enters the water.
- 4. Teams bringing a UAV will be required to have each licensed pilot pass a flight test as supervised by MAAA. (Section 2.4 Mandatory Activities)

#### 4.2.2 Battery Safety Requirements

Teams are required to understand and follow battery safety best practices on the battery chemistry selected by the team. Lithium-ion chemistry batteries may become damaged and create a hazard if misused/abused, representing the greatest risk to people, facilities, and the environment. The following safety rules and requirements must be followed:

- 1. Teams must provide battery specifications, Material Safety Data Sheets (MSDS), and proper disposal procedures, sourced from the battery manufacturer for all batteries. These will be collected in the <u>Pre-Competition Requirements</u>.
- 2. Teams must provide battery specifications for shipments that include batteries, in the Shipping Plan which is part of the On-Site Requirements in in the Pre-Competition Requirements.
- 3. Teams must keep a hard copy of the battery safety documentation for all batteries in Team Village (on-site) at all times, for reference.
- 4. Li-Po (Lithium Polymer) battery packs need cell level safety and balancing circuits and must be labeled HAZMAT when/if shipped.
- Each team must understand and follow their own country's regulations as well as those of the host nation. Australia's battery safety regulations: batterysafetyguide.com.au.
- 5. All batteries must be stored, used, and maintained in accordance with manufacturer guidelines.
- 6. Students are required to inspect their batteries daily for signs of swelling, heat, leaking, venting, burning or any other irregularities.
  - a. Lithium batteries that become too warm during use or have become swollen or malformed must be removed from use and reported to RobotX staff.
  - b. Lithium batteries that do not hold a charge must be removed from use and reported to RobotX staff.
  - c. Any loss of battery (i.e. dropped into the lake) must be reported immediately to RobotX staff.
- 7. A team member must be present at all times to monitor charging batteries. Batteries must not be left to charge overnight.
- 8. At the competition site, if any of the above battery conditions are observed students must immediately notify RobotX staff and provide the battery specifications and MSDS information.
- 9. Failed or failing Lithium-ion batteries must be handled in accordance with manufacturer's safety and disposal guidelines. In the absence of specific guidelines, batteries must be placed in a LiPo safe bag, which must then be placed in a bucket, covered with sand, and placed in a designated safety zone.
- 10. Teams are only permitted to change or replace AMS batteries in Team Village.

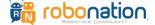

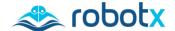

#### 4.2.3 Kill Switch (Emergency Stop) Requirements

The AMS must comply with the kill switch requirements detailed below. The USV must have two emergency stop systems, also known as 'kill switches' or 'E-Stops'.

- On-Board: A hard-wired, on-board, emergency stop system.
- Off-Board: A wireless remote emergency stop, located off-board and on or near the operator control station.

Upon activation of either emergency stop switch, the system must instantaneously (less than 1 second) disconnect power from the vehicle's thrusters. Emergency stop systems must operate in a fail-safe fashion. If any part of the Emergency stop system or any sub-system it relies on (communication, power, etc.) fails or loses connection, the switch must instantaneously (less than 1 second) disconnect power from the vehicle's thrusters. An example of how to implement this is shown in Figure 17. Systems should be designed so that power, to the thrusters, cannot be restored until the emergency switch is reset.

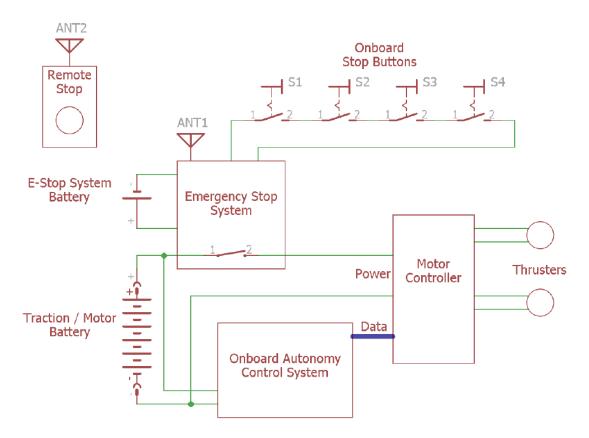

Figure 17: Example Emergency Stop Circuit

The Technical Director team will conduct a detailed engineering and safety inspection, including a team demonstration of the proper operation of all emergency systems. Teams must be prepared to discuss the design and implementation of their fail-safe systems in detail as, and when requested.

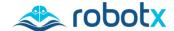

#### **Onboard Emergency Stop System (USV)**

All USVs must have an onboard emergency stop capable of being actuated by personnel from a support craft. For personnel safety, the switch may be activated from a distance by a wooden or plastic pole/paddle, from a surface craft. Keeping this in mind, teams should select durable components for their safety system.

Teams must place activation switches for the emergency stop system on each of the four arms leading from the payload deck to the skid plate, or suspension bracket on the pontoons. Examples of acceptable kill switch placement are shown in Figure 18. This switch must be demonstrated to disable AMS thrusters within 1 second of activation in all AMS operating modes.

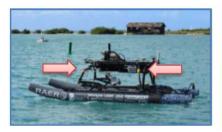

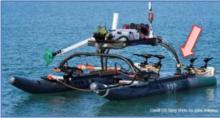

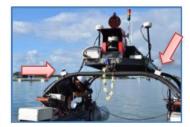

Figure 18: Examples of Kill Switch Placement

#### **Emergency Stop Button (USV)**

A large, red button should be installed so that safety personnel, from the support craft can easily see and operate the button. The engage/disengage button should be red in color and have a 'press to activate and twist/pull to reset' feature. This button, momentary contact switch or not, should cut power to the thrusters immediately (within 1 second) on activation. The thrusters must remain in a powered-down state until the judge gives permission for the team to reinitialize the system. An example of a suitable button is shown in Figure 19 and can be found at <a href="https://www.mcmaster.com">www.mcmaster.com</a>.

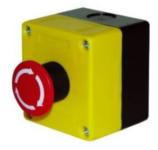

Figure 19: Example Kill Switch

#### Wireless Emergency Stop (USV)

All USVs must be equipped with a remote Wireless Emergency Stop controller.

This controller must immediately (less than 1 second) disconnect power to the vehicle's thrusters when activated. This system must also meet the host country RF guidelines for frequency and transmit power.

#### **Emergency Manual Over-ride (UAV)**

All UAVs must have an emergency manual over-ride which can be operated remotely off-board, operating on its unique frequency and link. Upon activation of the manual over-ride, the UAV must instantaneously stop all other tasks, be ascended to 25m above ground level, return under manual control of the pilot to a designated safe landing area.

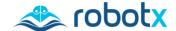

#### 4.2.4 Visual Feedback System Requirements

Teams are required to implement a visual feedback system to clearly indicate the operational status of the USV to improve the safety of event support operations. This lighting system will serve as a visual status indicator to anyone in the vicinity of each team's USV. It is recommended the UAV also has a clearly visible indicator showing operational status. Resources and general guidelines outlined here may be used by teams to acquire, integrate, and test a system that meets the RobotX safety requirements.

#### **Basic Requirements**

The lighting system shall consist of a minimum of three lights: red, amber/yellow, and green/blue. Lights must be in a vertically arranged configuration and mounted such that they provide a 360-degree daylight visibility, when viewed from shore or nearby vessel (approximately 150 meters).

Lighting system colors shall correspond with the applicable mode of the team's autonomous system as indicated in Table 13. The lights may be flashing or steady on/off according to the state of the system.

| Color                | Mode                                |  |
|----------------------|-------------------------------------|--|
| Amber or Yellow      | Tele-Operation / Manual Operation   |  |
| <b>Green or Blue</b> | Autonomous operation                |  |
| Red                  | E-Stop active (propulsion disabled) |  |

Table 12: Light Color and Correlating Modes

Several visual indicator examples are shown in Figure 20, including off-the-shelf and custom LED array approaches; however, design and selection of the final system is the team's decision.

#### **Detailed Specification**

- The minimum height of the lighting systems must be 12.5cm.
- The maximum height and diameter of the lighting system are at the team's discretion and may be dependent on the number of additional lights included.
- Teams must procure lighting systems that are visible in sunlight and can be observable from the shore and the

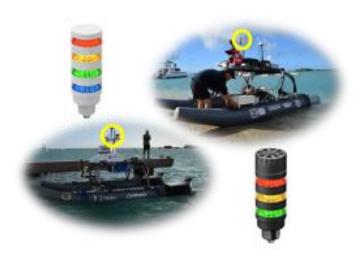

Figure 20: Example Visual Indicators

on-water support craft (approximately 150m). Teams should use lighting systems that have clear enclosures rather than colored light sections with standard light bulbs.

## 4.3 Platform & System Requirements

#### 4.3.1 USV Requirements

- 1. All teams are required to use the WAM-V-16 USV manufactured by Marine Advanced Robotics (<u>www.wam-v.com</u>) as their primary competition USV.
- 2. WAM-Vs must be equipped with buoyancy pods. Examples of previously used pod designs are presented on the RobotX website in the <u>RobotX Guide "WAM-V Propulsion Examples"</u> paper and student technical papers from previous events. Pods are also available directly from the WAM-V manufacturer.

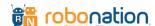

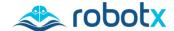

3. Each USV must have at least two (2) orange tow points, one set forward and one set aft (Figure 21). The tow points are used to tow the WAM-V between the boat ramp and the

course area, and in the event it suffers a failure during course operations.

- Towing points must be marked with bright orange lettering, spelling out "TOW" to indicate the locations of the tow points.
- b. Lettering must be at least 7cm tall.
- 4. The USV should be capable of operating in sunny, rain (light or

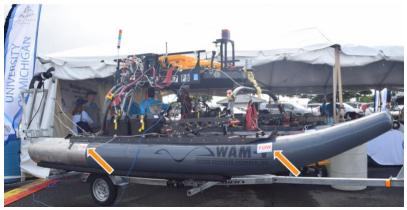

Figure 21: Example tow points

- heavy) and varying wind conditions. Although the competition location is normally sunny at this time of year, the competition will continue through these weather conditions. (Penrith, NSW Weather Observations in November 2021: <a href="www.bom.gov.au/climate/">www.bom.gov.au/climate/</a>)
- 5. Teams are required to ensure that their design does not exceed the payload capacity of the WAM-V surface platform. Basic WAM-V specifications are available on the RobotX.org website. Teams are advised to address basic principles of naval architecture to include considerations of centers of buoyancy, centers of mass, and metacentric height when locating sensors and other equipment on the WAM-V.
- 6. Propellers must be shrouded for safety.
- 7. Each team's WAM-V and trailers must fit under the competition tents (maximum allowable height: 3.028m). Additional masts are acceptable but must be removable or capable of being folded down to ensure tent height clearance.

#### 4.3.2 UAV Requirements

During RobotX, the Model Aeronautical Association of Australia (MAAA) will oversee all drone activities during the competition, and are the Australian Civil Aviation Safety Authority (CASA) approved authority at the event venue. For the purposes of this document, the terms Drone, Unmanned Aerial Vehicle (UAV) and model aircraft are used synonymously.

- 1. The maximum allowable model aircraft category (size) for this competition is small. This category allows model aircraft to be no more than 7kg. Model aircraft that weigh more than this will not be allowed to fly in the competition.
- 2. All MAAA UAV safety rules will be supplied at a later date.
- 3. Any instruction given by an MAAA or RobotX staff around the safe operation of drones must be immediately complied with.
- 4. As UAVs will be operating above water, they must be able to float in freshwater. This will enable recovery in the case of an emergency and will minimize damage to onboard systems.
- 5. The UAV should be capable of operating in sunny, rain (light or heavy) and varying wind conditions. Although the competition location is normally sunny at this time of year, the competition will continue through these weather conditions.

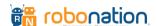

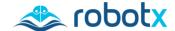

#### 4.3.3 System Management & Monitoring Requirements

- 1. Each team's AMS must include an Operator Control Station (OCS) capable of controlling and monitoring the system.
  - a. The OCS must have the ability to start and stop autonomous operations.
  - b. The OCS must have the ability to remotely kill the platform as described in <u>Section 4.2.3 Kill Switch Requirements</u>.
  - c. The AMS must stop operating if it goes out of range from the OCS.
  - d. Teams are required to connect to the Technical Director's Network via the hard-wired RJ45 Ethernet connection, to be provided in the team operations tent. Protocols for this communication are outlined in Appendix C.
  - e. Teams are responsible for providing robust and reliable communications between the OCS and AMS to attempt the competition tasks.
  - f. Teams must provide a display for judges showing the results for the tasks that require reporting. This display must comply with the display requirements documented in the sections: <u>Qualifying Round</u>, <u>Semi-Finals Round</u>, <u>Finals Round</u>.
  - g. All shore-based equipment used by the team during in-water runs must be contained to the team's designated operating tent and table.
- 2. Teams are required to implement a clearly visible indicator on the USV showing operational status. It is strongly recommended the UAV has a clearly visible indicator showing operational status. Specifications for a sample indicator are provided in the <a href="Section 4.2.4">Section 4.2.4</a> Visual Feedback System Requirements. Note: These are minimum requirements.
- 3. Teams are required to implement and provide a graphical display for use by judges as described in the sections: Qualifying Round, Semi-Finals Round, Finals Round.

#### 4.4 Obstacle Avoidance

The ability to avoid obstacles is a core capability for unmanned systems. Each buoy on the course represents an object to be avoided or approached in some way. In addition, obstacle buoys may be placed at random throughout the operating areas in an effort to provide a more representative real-world challenge. Figure 22 provides an example of the AMS avoiding the obstacles surrounding the task area.

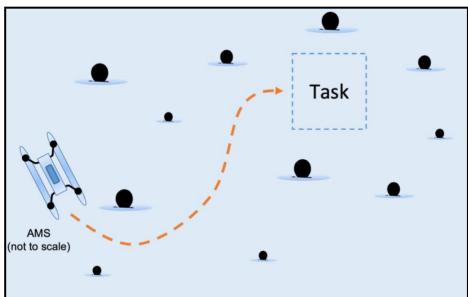

Figure 22: Example Obstacle Avoidance

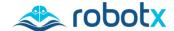

## **SECTION 5: How to Compete**

Maritime RobotX Challenge 2022

www.robotx.org

## 5.1 Register and Intent to Compete

#### 5.1.1 Intent to Compete (Closed)

#### (February 2022 Update: Intent to Compete is now closed)

Before the RobotX 2022 Registration opens, teams are invited to complete an Intent to Compete form expressing intent to compete in the 2022 Maritime RobotX Challenge. The Intent to Compete form is available on the RobotX website, RobotX.org/2022.

RoboNation will provide a hyperspectral camera at no cost to teams. Teams who complete an Intent to Compete form will receive the HSI cameras as soon as they are available. The cameras may be used to accomplish the Wildlife Encounter – React & Report task (Section 2.5.4). Camera specifications and details are available in Appendix E: Hyperspectral (HSI) Camera.

#### 5.1.2 Register to Compete

All teams are required to register to compete using the Registration form found on the RobotX website, <u>RobotX.org/2022</u>. This registration collects each team's point of contact information, demographics, and the Pre-Competition Requirements outlined in Section 5.2. There is no registration fee.

Teams that complete the Registration form before February 20 are eligible to receive a shipping stipend, up to \$5,000 USD. Eligible teams are required to meet all <u>shipping deadlines</u> to remain eligible for receiving the stipend.

#### **5.1.3** Data Sharing Access Requirements

During the registration process, teams must provide a generic email account and a team acronym that will be used in the Data Sharing project (Section 5.6). The generic email can be associated with any email provider. An example of the Generic Email is: robotx-team@outlook.com. The team acronym must be within 2-10 characters, abbreviating the team's school or organization. Examples of the team acronym are: RN or ROBOTEAM.

Access will be given to teams that complete the Intent to Compete form and/or Registration form. Only official registered teams will maintain access to the Data Sharing project for the RobotX 2022 season.

## **5.2** Pre-Competition Requirements

These requirements are collected during the registration process, prior to participation on-site at the competition. In addition to the list below, mini challenges may be issued over the next year for which information will be released in future issues of this Team Handbook.

#### **5.2.1** Team Information Package

Teams are required to submit a team list including all participants that support the RobotX 2022 effort, liability waivers, forms, and other contact information.

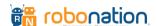

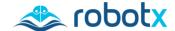

#### **5.2.2** On-Site Requirements

Teams are required to submit battery specifications, a COVID-19 plan, and a shipping plan.

#### **Battery Safety Requirements**

Teams are required to submit battery specifications, Material Safety Data Sheets (MSDS), and proper disposal procedures, sourced from the battery manufacturer for all batteries. More information can be found in Section 4.2 Safety.

#### **COVID-19 Team Plan**

Teams are required to submit a COVID-19 Plan prior to arrival. This plan should include:

- 1. Plan for isolating team members showing COVID-19 symptoms, including plans to obtain/pay for an additional hotel room / isolation area.
- 2. Plan for testing of team members showing COVID-19 symptoms or those having contact with COVID-19 positive team member.
- 3. Plan for quarantining team members testing positive for COVID-19, including contingency plans for extended stay until a negative test is received.
- 4. Emergency plan in case student is hospitalized for COVID-19. Must include:
  - Emergency contact info for all team members.
  - Health insurance / travel insurance information for each team member.
  - Plan for travel home once team member is released from medical care.

#### **Shipping Plan**

Teams are required to submit a shipping plan to facilitate shipment receipt/handling at the competition hotel. Shipping guidelines can be found in <u>Section 5.4.3 Shipping</u>. This shipping plan must include:

- 1. Box/Crate count (How many total boxes/crates are in the shipment?)
- 2. Weight of each box/crate
- 3. Dimensions of each box/crate
- 4. Name of shipping company used
- 5. Pick-up Address
- 6. Return Address
- 7. Name and contact information for Team Shipping Point of Contact
- 8. Battery specific provisions for shipments that include batteries.

(Note: Shipping guidelines for lithium batteries differ by country and by shipping company. Check with your shipping company to determine requirements for shipping new batteries vs. used batteries AND make sure that you are familiar with your shipper's facilities, operating hours, and requirements shipping your vehicle / batteries back home after the competition.)

#### **Pilot Certification**

Teams who compete with a UAV are required to submit a logbook of flight hours and a pilot license issued by their respective country, for each pilot. It is recommended for teams to have two Licensed Pilots with one Alternate Pilot. All pilots will be required to do an Australian Drone Operations Safety Test with an MAAA supervisor once on-site at the competition.

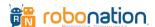

<sup>\*</sup> Note — RoboNation understands that COVID requirements and protocol are changing rapidly worldwide. The team's plans can change as the competition gets closer. This plan should reflect the possible scenario where a team member is hospitalized and how the team will handle it. These contingencies should be in place for any type of medical emergency for each team, regardless of COVID.

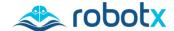

### Flight Hour Logbook

Each Pilot is required to provide a logbook of practiced flight hours, including:

- Date
- Aircraft
- Points of Departure/Arrival
- Start/End Times
- Pilot Signature, authenticating the entries are true

### 5.2.3 Design Documentation Package

Teams are required to submit the team website, technical design paper, and team introduction video of their Design Documentation prior to being on-site at the competition. Guidelines can be found in Section 2.3 Design Documentation.

## 5.3 Timeline

| Date/Deadline             | Event                                                             |
|---------------------------|-------------------------------------------------------------------|
| June – January 2021       | Intent to Compete                                                 |
| February – March 31, 2022 | Registration                                                      |
| September 25, 2022        | Pre-Competition Deadlines:                                        |
|                           | Team Information                                                  |
|                           | On-Site Requirements                                              |
| October 2, 2022           | Pre-Competition Deadlines:                                        |
|                           | <ul> <li>Team Information</li> </ul>                              |
|                           | <ul> <li>Background Checks (Teams with minor students)</li> </ul> |
|                           | Merchandise Order                                                 |
| October 9, 2022           | Pre-Competition Deadlines:                                        |
|                           | Design Documentation                                              |
| November 11-17, 2022      | RobotX 2022                                                       |

# 5.4 Logistics

### 5.4.1 Health and Safety

#### **COVID-19 Protocols and Local Guidance**

The Health and Safety of the RoboNation community is our number one priority. RoboNation follows all local and state health guidelines. We will continue to communicate any changes to on-site protocols as we approach RobotX 2022. Please follow safety guidelines at work, at home, and in the community to help slow the spread of coronavirus.

Updated rules and restrictions for travel to Australia are available on the Australian Government's COVID-19 website, <u>covid19.homeaffairs.gov.au.</u> Once teams have arrived in Australia, state rules around COVID-19 apply, the NSW Government's updated COVID rules and restrictions are available at: <u>www.nsw.gov.au/covid-19/stay-safe/rules/people-in-nsw</u>

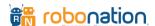

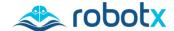

### 5.4.2 Travel + Lodging

Teams are responsible for coordinating their own lodging and travel plans.

#### Lodging—Hotels

Information on the selected event hotel and reservations will be released in future issues of this Team Handbook.

#### **International Travel**

*Invitation Letter* – During the registration process, teams are given the opportunity to request an invitation letter issued by RoboNation.

VISA Process – It is recommended, for international teams, to use the 'Explore the Different Types of Visas' site: <a href="https://explore.ncb/homeaffairs.gov.au">homeaffairs.gov.au</a> to determine the type of Visit and Tourism visa they require. When asked for a contact in Australia, team members should list any family/friends they have in Australia; however, if a team member does not have any friends/family in Australia, please contact <a href="mailto:autonomy@robonation.org">autonomy@robonation.org</a> for more information.

## 5.4.3 Shipping

Teams are required to submit a shipping plan. The RobotX staff provides support to ensure that teams' equipment can be received, worked through Australian Customs, and staged for competition. A shipping plan template, shipping address, and point of contact for the RobotX freight forwarder will be provided to teams at a later date.

#### **5.4.4** On-Site Logistics

#### **Venue Requirements**

- No glass containers can be used while at the venue.
- Teams may be subject to searches of their equipment/personal effects whilst at the venue.
- All team members must wear official RobotX name tags provided at the start of the event.

### **Team Village**

Each team will be provided with a covered working area (6m x 6m) on the island with access to both 240VAC, 10A, 50Hz power and a wireless internet connection. The Team Village resides on a bitumen surface. This is where teams should conduct development, maintenance, and repair of their systems. Batteries may be charged during the day at the Team Village but may not be left charging overnight.

#### **Team Course Operating Areas (Shoreline)**

Teams will be provided with an area along the shoreline near the course areas where they will be able to set up their shore equipment. This space consists of a tent-covered area (6 tents, each 3.3m x 3.3m) with a single 1.8m long table per tent, 240VAC, 10A, 50Hz power, and a hard-wired Ethernet connection to the Technical Director network. The power provided is for Operator Control Station (OCS) use only and shall not be extended to any platforms on the beach. This space is shared between all teams utilizing the course.

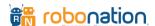

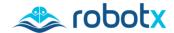

#### **Power**

Standard power outlets in Australia are 240V 10amp outlets. Teams are required to bring adapters for use at the competition site and hotel.

- Power Plugs & Sockets: Travel Adapter Needed? (power-plugs-sockets.com)
- Power plug & outlet Type I (worldstandards.eu)
- Australia Power Adapter Electrical Outlets
   & Plugs (world-power-plugs.com)
- When voltage varies (electricalconnection.com.au)

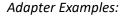

- Power Adapters (power-suppliesaustralia.com.au)
- Adaptor Guide | Country & Voltage Guide (korjo.com)

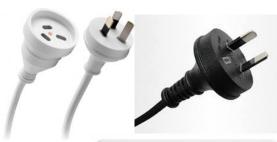

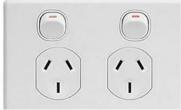

Figure 23: Example Power Outlets

#### Transporting the AMSs at the Competition Venue

At the competition venue, each team will be provided a trailer for the AMS, by the RobotX staff. The trailers must be used when moving the AMS around the event and during launch and recovery using the venue boat ramp.

During launch and recovery and any other movement of the AMS trailer by vehicle, the vehicle must be operated by RobotX staff using an event vehicle. To maneuver around Team Village, teams may move the AMS using the trailer by hand.

### 5.5 Communications

### **5.5.1** Pre-Competition Communications

RobotX teams have a variety of opportunities to interact with each other and the RobotX staff.

## **Team Time Meetings**

Leading up to the on-site competition, there are regularly held virtual meetings where teams are asked to have a team representative join. These Team Time meetings are hosted by the RobotX organizers and technical team to provide competing teams with competition updates and the opportunity to ask questions.

#### **RobotX Discussion Forum**

Outside of the Team Time Meetings, all questions, comments, and suggestions should be posted on the <u>RobotX Discussion Forum</u>. Teams are encouraged to actively participate in the online community and monitor it for the latest news and updates regarding all things RobotX.

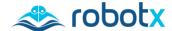

### **Band App**

The RobotX Community in the Band App is used to keep registered RobotX teams updated on the latest announcements, resources, and special deals throughout the competition season. Each team member is encouraged to download the Band App (<u>band.us</u>), available on Android and iOS, and get to know the other RobotX teams. Access information is provided in the team registration process, outlined in <u>Section</u> 5.1 Register and Intent to Compete.

#### 5.5.2 On-site Communications

#### **Team Lead**

Each team must designate a student team member as their team lead. The team lead is the only person permitted to speak for the team to request vehicle deployment, run start, run end, or vehicle retrieval. The team lead must be conversationally fluent in English to communicate with RobotX staff. Teams who do not have members fluent in English should contact RobotX staff as soon as possible.

#### **Technical Director Team**

The RobotX Technical Director Team is part of the RobotX staff, identified with "Staff" on the back of their RobotX shirts. The RobotX Technical Director Team consists of: Technical Director, Deputy Technical Director, Safety Inspectors, and Course Managers.

#### Other RobotX Staff

The RobotX staff are identified with "Staff" on the back of their RobotX shirts.

#### 5.5.3 RobotX Website

The official competition website is <a href="www.RobotX.org/2022">www.RobotX.org/2022</a>. This website includes all official documents and a detailed list of the registered RobotX Challenge teams. Helpful resources, past competition results, and other engagement opportunities can be found on this website. Information and documents are updated regularly, and it is the team's responsibility to check the website for updates.

# 5.6 Data Sharing

A Data Sharing project has been established for registered teams competing in RoboNation's RoboBoat, RoboSub, and RobotX competitions. This project aims to increase collaboration between teams and to provide access to shared resources and test data to validate and debug the reliability and robustness of teams' machine vision algorithms. Teams are prohibited to share any harmful code, including any virus, malicious code, or other destructive code. Access information is provided in the team registration process, outlined in <u>Section 5.1 Register and Intent to Compete</u>.

For more information on Data Sharing, visit the RoboNation Data Sharing website: RobotX.org/data-sharing.

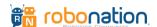

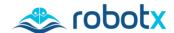

# **SECTION 6: Glossary & Acronyms**

Maritime RobotX Challenge 2022

www.robotx.org

# 6.1 Glossary

| Phrase                                     | Definition                                                                                                    |
|--------------------------------------------|----------------------------------------------------------------------------------------------------|
| Autonomous<br>Maritime System<br>(AMS)     | The entire maritime system, including WAM-V Unmanned Surface Vessel (USV) and any off-board systems deployed from the surface platform, such as the Unmanned Aerial Vehicle (UAV). |
| Wave Adaptive<br>Modular-Vessel<br>(WAM-V) | An innovative surface craft manufactured by Marine Advanced Robotics and utilized as the primary competition vessel for RobotX teams.                                              |
| Qualifying and<br>Practice Courses         | These courses are designed to provide opportunities to demonstrate proficiency in one task at a time. They contain an instance of each task.                                       |
| Semi-Finals &<br>Finals Courses            | These courses are designed to allow demonstration of autonomous execution of multiple interdependent tasks. They contain an instance of each task.                                 |
| Team Lead                                  | Designated spokesperson for each team.                                                                                                    |
| Technical Director<br>Team                 | Technical team that runs the courses, safety inspections, set-up, and teardown.                                                                                                    |
| RobotX Staff                               | RobotX support personnel.                                                                                                    |
| Judge                                      | Subject Matter Experts that observe and score the Autonomy Challenge and Design Documentation.                                                                                     |
| Sponsor                                    | Organizations that provide support to RobotX.                                                                                                    |

# 6.2 Acronyms

| Acronym | Definition                                                                   |
|---------|------------------------------------------------------------------------------|
| ACMA    | Australian Communications and Media Authority                                |
| AMS     | Autonomous Maritime System                                                   |
| CASA    | Australian Civil Aviation Safety Authority                                   |
| MAAA    | Model Aeronautical Association of Australia                                  |
| MSDS    | Material Safety Data Sheets                                                  |
| N/A     | Not available                                                                |
| NMEA    | National Marine Electronics Association                                      |
| ocs     | Operator Control Station                                                     |
| RGB     | Red, Green, Blue                                                             |
| RF      | Radio Frequency                                                              |
| RPA     | Remotely Piloted Aircraft                                                    |
| SME     | Subject matter expert                                                        |
| UAV     | Unmanned Aerial Vehicle                                                      |
|         | (the terms drone, and model aircraft are used synonymously in this document) |
| USV     | Unmanned Surface Vessel                                                      |
| WAM-V   | Wave Adaptive Modular Vessel                                                 |

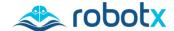

# **Appendix A: Light Tower Specifications**

Maritime RobotX Challenge 2022

www.robotx.org

# A.1. Description

The light tower consists of three faces. Each face has an RGB matrix panel that indicates the color sequence. These RGB panels are commonly used to make the large 'Jumbotron' displays used at sports venues.

The light sequence is created by having the entire panel display one color at a time with all three faces displaying the color in unison. The panel will cycle through four colors. Each color is displayed for 1 second, then the panel goes black (no color) for 2 seconds until the pattern repeats.

This light sequence begins once the team's AMS enters autonomous mode and starts an operational run for points.

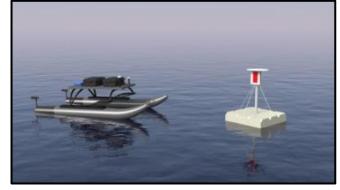

Figure 24. Light Buoy Concept

# A.2. Specifications

The dimensions of one of the three identical faces are shown in Figure 25. The top edge of these faces is between 3m (9.8 feet) and 1m (3.2 feet) above the water. The border around the light bar is white, as illustrated. The structure supporting these faces is subject to change and is not specified here.

#### A.3. Parts Source

The LED panels used for the competition buoy panels were purchased at the following link: http://www.adafruit.com/products/420

Software that teams may use to program and test a representative light panel is available at GitHub: https://github.com/madsci1016/RobotXLightBuoy

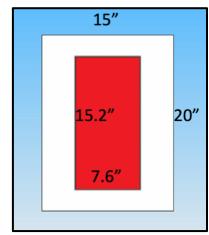

Figure 25. Light Buoy Face

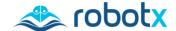

# **Appendix B: Beacon Specifications**

Maritime RobotX Challenge 2022

www.robotx.org

Each team that plans to attempt the Entrance & Exit Gates task may build a localization system compatible with the competition beacon system. The beacon type and configuration are described in this appendix for reference so that teams may acquire a comparable unit for testing.

## **B.1.** Beacon Model

The beacon selected for use during the RobotX competition is the Benthos ALP-365. This model has a selectable frequency between 25 and 40kHz with a 0.5kHz increment. It also has multiple options for repetition rate.

Beacon specifications can be found at: <u>robotx.org/benthos-locator</u>.

Beacons are activated as described in the applicable task descriptions. The frequency and pulse rate of the beacons in each field may change daily; this information will be made available to teams on site. The full range of frequencies (25 – 40 kHz) and pulse rate (0.5 Hz to 2 Hz) is used throughout the competition.

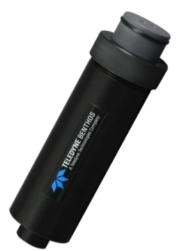

Beacon

Figure 26: Benthos ALP-365 During the competition there are multiple units active at any time, with at least one in each course. To mitigate interference issues, each active beacon is separated by at least 2 kHz in frequency. The beacons are also controlled such that they send out a pulse at time intervals in sequence with the other courses.

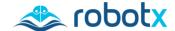

# **Appendix C: Communications Protocols**

Maritime RobotX Challenge 2022

www.robotx.org

This appendix describes the communications protocols to report vehicle status and completion of Autonomy Challenge tasks. Each team's implementation of the requirements outlined below may be tested during the competition. RoboNation shall provide support to test this implementation prior to RobotX 2022.

## C.1. Network Information

During operations, teams are provided with a hard-wired connection (RJ-45) to the Technical Director's network. This connection must be used to transmit the AMS heartbeat and other reports.

When connected to the Technical Director network, the team's computer must request an IP address from a Technical Director Network DHCP server. Once connected, they should establish a TCP connection to a server with an address and port number, correlating to the selected course. Address and port numbers for each course will be provided during the event. A unique NMEA sentence has been defined for each challenge requiring communication between the AMS and a judge.

Teams are responsible to provide a robust and reliable data link between the AMS and the team's Operator Control Station (OCS).

# C.2. General Message Information

All communication is formatted as an NMEA-like sentence characterized by the following guidelines:

- Each message's starting character is a dollar sign (\$).
- The next five characters identify message type.
- All data fields that follow are comma delimited.
- Where data is unavailable, the corresponding field remains blank (it contains no character before the next delimiter).
- All dates and times are to be reported in Australian Eastern Daylight Time (AEDT, GMT +11).
- The first character that immediately follows the last data field character is an asterisk (\*).
- The asterisk is immediately followed by a checksum represented as a two-digit hexadecimal number. The checksum is the bitwise exclusive OR of ASCII codes of all characters between the \$ and \*.
- <CR><LF> ends the message.

A different NMEA sentence has been defined for each challenge requiring communication between the vehicle and a judge. The vehicle SHOULD NOT transmit any message at a rate more than once per second (1Hz). The vehicle should only transmit one task message at a time, and it should be the task the vehicles is currently on. If any task messages are used for scoring purposes, only the last message for that task transmitted by the vehicle will be considered.

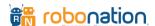

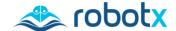

# C.3. Heartbeat Message

The AMS is required to transmit a heartbeat status message at exactly a frequency of 1 Hz. This heartbeat is used to verify the link has been established with the Technical Director Network and competition equipment. In addition, this channel is used to relay information specific to a task during its run attempt. The fields for the heartbeat message are shown in Table 13, and followed by an example heartbeat message.

| Name               | Example   | Description                                                 | Notes                                                                                                    |
|--------------------|-----------|-------------------------------------------------------------|----------------------------------------------------------------------------------------------------|
| Message ID         | \$RXHRB   | Protocol Header                                             |                                                                                                    |
| <b>AEDT Date</b>   | 111221    | ddmmyy                                                      | Use Australian Eastern Daylight Time (AEDT)                                                                                                    |
| AEDT Time          | 161229    | hhmmss (24hr time format)                                   | Use Australian Eastern Daylight Time (AEDT)                                                                                                    |
| Latitude           | 21.31198  | Decimal degrees                                             | Provides ~1.11m accuracy                                                                                                    |
| N/S indicator      | N         | N=north, S=South                                            |                                                                                                    |
| Longitude          | 157.88972 | Decimal degrees                                             | Provides ~1.04m accuracy                                                                                                    |
| E/W indicator      | W         | E=east, W=west                                              |                                                                                                    |
| Team ID            | ROBOT     | Team ID                                                     | 5-character code assigned by Technical Director                                                                                                    |
| System<br>Mode     | 2         | Current mode of AMS 1=Remote Operated 2=Autonomous 3=Killed |                                                                                                    |
| UAV Status         | 1         | Current UAV Status<br>1=Stowed<br>2=Deployed<br>3=Faulted   | The 'Stowed' state used only when the UAV is secured to the USV.  The 'Deployed' state is used whenever the UAV is not on board the USV.  The 'Faulted' state is used whenever the UAV is not functioning as designed. |
| Checksum           | 11        | Bitwise XOR                                                 | 5 5                                                                                                    |
| <cr><lf></lf></cr> |           | End of message                                              |                                                                                                    |

Table 13. RobotX 2022 Heartbeat Message Fields

Heartbeat Example Message: \$RXHRB,111221,161229,21.31198,N,157.88972,W,ROBOT,2,1\*11

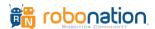

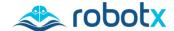

# C.4. Entrance and Exit Gates Message

The Entrance and Exit Gates message provides a method for the AMS to report the gate where it detects an active beacon using the protocol specified in Table 14. An example is provided below the table. When the AMS transmits this message the Technical Director system echoes the received message back to verify transmission.

| Name                        | Example | Description                                     |
|-----------------------------|---------|-------------------------------------------------|
| Message ID                  | \$RXGAT | Protocol Header                                 |
| AEDT date                   | 111221  | ddmmyy                                          |
| AEDT time                   | 161229  | hhmmss                                          |
| Team ID                     | ROBOT   | 5-character code assigned by Technical Director |
| <b>Active Entrance Gate</b> | 1       | Gate 1, 2, or 3                                 |
| <b>Active Exit Gate</b>     | 2       | Gate 1, 2, or 3                                 |
| Checksum                    | 3C      | Bitwise XOR                                     |
| <cr><lf></lf></cr>          |         | End of message                                  |

Table 14. Entrance and Exit Gate Message Fields

Entrance and Exit Gate Example Message: \$RXGAT,111221,161229,ROBOT,1,2\*3C

# C.5. Follow the Path Message

The Follow the Path task requires that the AMS navigate a path defined by pairs of buoys. The AMS may report when it has completed the path using the protocol specified in Table 15. An example is provided below the table. When the AMS transmits this message the Technical Director system echoes the received message back to verify transmission.

| Name               | Example | Description                                     |
|--------------------|---------|-------------------------------------------------|
| Message ID         | \$RXPTH | Protocol Header                                 |
| <b>AEDT date</b>   | 111221  | ddmmyy                                          |
| <b>AEDT time</b>   | 161229  | hhmmss                                          |
| Team ID            | ROBOT   | 5-character code assigned by Technical Director |
| Finished           | 1       | 1 = In Progress                                 |
|                    |         | 2 = Completed                                   |
| Checksum           | 3C      | Bitwise XOR                                     |
| <cr><lf></lf></cr> |         | End of message                                  |

Table 15. Follow the Path Message Fields

Follow the Path Example Message: \$RXPTH,111221,161229,ROBOT,1\*3C

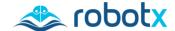

# C.6. Wildlife Encounter – React and Report Message

The Wildlife Encounter – React and Report task requires that the AMS identify and classify 'wildlife' objects with a UAV and circle the objects according to their classification. The AMS may report the number of 'wildlife' objects detected and their classification using the protocol specified in Table 16. An example is provided below the table. When the AMS transmits this message the Technical Director system echoes the received message back to verify transmission.

| Name               | Example | Description                                                                |
|--------------------|---------|----------------------------------------------------------------------------|
| Message ID         | \$RXENC | Protocol Header                                                            |
| <b>AEDT date</b>   | 111221  | ddmmyy                                                                     |
| <b>AEDT time</b>   | 161229  | hhmmss                                                                     |
| Team ID            | ROBOT   | 5-character code assigned by Technical Director                            |
| Num Detected       | 3       | 1, 2 or 3 'wildlife' objects detected                                      |
| 1st Wildlife       | Р       | Classification of 1st Wildlife Object<br>P=Platypus, C=Crocodile, T=Turtle |
| 2nd Wildlife       | С       | Classification of 2nd Wildlife Object P=Platypus, C=Crocodile, T=Turtle    |
| 3rd Wildlife       | Т       | Classification of 3rd Wildlife Object<br>P=Platypus, C=Crocodile, T=Turtle |
| Checksum           | 51      | Bitwise XOR                                                                |
| <cr><lf></lf></cr> |         | End of message                                                             |

Table 16. Wildlife Encounter – React and Report Message Fields

Wildlife Encounter Example Message: \$RXENC,111221,161229,ROBOT,3,P,C,T\*51

# C.7. Scan the Code Message

The Scan the Code task requires that the AMS locate and observe a light tower to determine the light sequence displayed. The AMS may transmit the detected light pattern using the protocol specified in Table 17. An example is provided below the table. When the AMS transmits this message the Technical Director system echoes the received message back to verify transmission.

| Name                 | Example | Description                                     |
|----------------------|---------|-------------------------------------------------|
| Message ID           | \$RXCOD | Protocol Header                                 |
| <b>AEDT date</b>     | 111221  | ddmmyy                                          |
| <b>AEDT time</b>     | 161229  | hhmmss                                          |
| Team ID              | ROBOT   | 5-character code assigned by Technical Director |
| <b>Light Pattern</b> | RBG     | Colors identified from first to last, over time |
|                      |         | R=red, B=blue, G=green                          |
| Checksum             | 5E      | Bitwise XOR                                     |
| <cr><lf></lf></cr>   |         | End of message                                  |

Table 17. Scan the Code Message Fields

Scan the Code Message Example: \$RXCOD,111221,161229,ROBOT,RBG\*5E

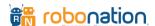

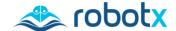

# C.8. Detect and Dock Message

The Detect and Dock task requires the AMS to identify an assigned colored vinyl panel and dock the AMS in the corresponding docking bay. The AMS may report the detected color of the face where it docks using the protocol specified in Table 18. An example is provided below the table. When the AMS transmits this message the Technical Director system echoes the received message back to verify transmission.

| Name               | Example | Description                                     |
|--------------------|---------|-------------------------------------------------|
| Message ID         | \$RXDOK | Protocol Header                                 |
| <b>AEDT date</b>   | 111221  | ddmmyy                                          |
| <b>AEDT time</b>   | 161229  | hhmmss                                          |
| Team ID            | ROBOT   | 5-character code assigned by Technical Director |
| Color              | R       | Color of the docking bay being attempted        |
|                    |         | R=red, B=blue, G=green                          |
| <b>AMS Status</b>  | 1       | Status of the AMS                               |
|                    |         | 1=Docking, 2=Complete                           |
| Checksum           | 4E      | Bitwise XOR                                     |
| <cr><lf></lf></cr> |         | End of message                                  |

Table 18. Detect and Dock Message Fields

Detect and Dock Example Message: \$RXDOK,111221,161229,ROBOT,R,1\*4E

# C.9. Find and Fling Message

The Find a Fling task requires the AMS to identify an assigned colored vinyl panel and deliver a payload into one of the holes. The AMS may report the detected color of the face where it delivers its payload using the protocol specified in Table 19. An example is provided below the table. When the AMS transmits this message the Technical Director system echoes the received message back to verify transmission.

| Name               | Example | Description                                     |
|--------------------|---------|-------------------------------------------------|
| Message ID         | \$RXFLG | Protocol Header                                 |
| <b>AEDT date</b>   | 111221  | ddmmyy                                          |
| <b>AEDT time</b>   | 161229  | hhmmss                                          |
| Team ID            | ROBOT   | 5-character code assigned by Technical Director |
| Color              | R       | Color of the shape on the face being targeted   |
|                    |         | R=red, B=blue, G=green                          |
| <b>AMS Status</b>  | 1       | Status of the AMS                               |
|                    |         | 1=Scanning, 2=Flinging                          |
| Checksum           | 40      | Bitwise XOR                                     |
| <cr><lf></lf></cr> |         | End of message                                  |

Table 19. Find and Fling Message Fields

Find and Fling Example Message: \$RXFLG,111221,161229,ROBOT,R,2\*40

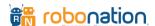

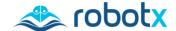

# **C.10. UAV Replenishment Message**

The UAV Replenishment task requires that the AMS use the UAV to pick up an item from the dock and deliver it to a floating helipad. The AMS may report when the UAV deploys, picks up the item, and delivers the item using the protocol specified in Table 20. An example is provided below the table. When the AMS transmits this message the Technical Director system echoes the received message back to verify transmission.

| Name               | Example                                                            | Description                                                                                                    |
|--------------------|--------------------------------------------------------------------|----------------------------------------------------------------------------------------------------|
| Message<br>ID      | \$RXUAV                                                            | Protocol Header                                                                                                    |
| AEDT date          | 111221                                                             | ddmmyy                                                                                                    |
| <b>AEDT time</b>   | 161229                                                             | hhmmss                                                                                                    |
| Team ID            | ROBOT                                                              | 5-character code assigned by Technical Director                                                                                                    |
| UAV Status         | Current status<br>1=Stowed<br>2=Deployed<br>3=Faulted              | The 'Stowed' state is used only when the UAV is secured to the USV.  The 'Deployed' state is used when the UAV is not on board the USV.  The 'Faulted' state is used when the UAV is not functioning as designed.                                 |
| Item<br>Status     | Current status<br>0=Not Picked<br>Up<br>1=Picked Up<br>2=Delivered | The 'Not Picked Up' state is used when the item has not been picked up by the UAV.  The 'Picked Up' state is used upon successful pick-up of the item by the UAV.  The 'Delivered' state is used upon successful delivery of the item by the UAV. |
| Checksum           | 2C                                                                 | Bitwise XOR                                                                                                    |
| <cr><lf></lf></cr> |                                                                    | End of message                                                                                                    |

Table 20. UAV Replenishment Message Fields

UAV Replenishment Example Message: \$RXUAV,111221,161229,ROBOT,2,1\*2C

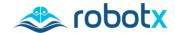

# C.11. UAV Search and Report Message

The UAV Search and Report task requires the UAV to launch from a designated start point, conducts a search of a field marked by four orange buoys, detects and determines the location of 2 distinct objects in the field, and lands at the designated end point. Teams may implement any search pattern; however, the UAV must stay within the boundary of the task. using the protocol specified in Table 21. An example is provided below the table. When the AMS transmits this message the Technical Director system echoes the received message back to verify transmission.

| Name                    | Example                                        | Description                                                                                                    |
|-------------------------|------------------------------------------------|----------------------------------------------------------------------------------------------------|
| Message ID              | \$RXSAR                                        | Protocol Header                                                                                                    |
| <b>AEDT date</b>        | 111221                                         | ddmmyy                                                                                                    |
| <b>AEDT time</b>        | 161229                                         | hhmmss                                                                                                    |
| Object being reported   | R                                              | "R" or "N"                                                                                                    |
| <b>Object Latitude</b>  | 21.31198                                       | Decimal degrees                                                                                                    |
| N/S indicator           | N                                              | N=north, S=south                                                                                                    |
| <b>Object Longitude</b> | 157.88972                                      | Decimal degrees                                                                                                    |
| E/W indicator           | W                                              | E=east, W=west                                                                                                    |
| Object being reported   | N                                              | "R" or "N"                                                                                                    |
| <b>Object Latitude</b>  | 21.31198                                       | Decimal degrees                                                                                                    |
| N/S indicator           | N                                              | N=north, S=South                                                                                                    |
| <b>Object Longitude</b> | 157.88972                                      | Decimal degrees                                                                                                    |
| E/W indicator           | W                                              | E=east, W=west                                                                                                    |
| Team ID                 | ROBOT                                          | 5-character code assigned by Technical Director                                                                                                    |
| UAV Status              | Current status 1=Manual 2=Autonomous 3=Faulted | The 'Manual' state is used only when the UAV is under manual control.  The 'Autonomous' state is used when the UAV operating autonomously.  The 'Faulted' state is used when the UAV is not functioning as designed. |
| Checksum                | 0D                                             | Bitwise XOR                                                                                                    |
| <cr><lf></lf></cr>      |                                                | End of message                                                                                                    |

Table 21. UAV Search and Report Message Fields

UAV Search and Report Example Message:

\$RXSAR,111221,161229,R,21.31198,N,157.88972,W,N, 21.32198,N,157.89972,W,ROBOT,2\*0D

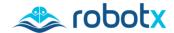

# **Appendix D: Radio Communication Restrictions**

Maritime RobotX Challenge 2022

www.robotx.org

Radio communication is managed under the restrictions laid out in the Radio Communication Class Licenses controlled by the Australian Communication and Media Authority (ACMA).

In Australia, Class Licenses let you operate common radio equipment on shared frequencies without needing to get additional approval and alleviate the requirement to have specific qualifications. Each class license tells you:

- What equipment you can use under the license;
- · The permissible frequency range; and
- The rules for using it.

The relevant class licenses have been summarized below. Whilst every attempt has been made to ensure the below details are correct, the authoritative sources are the class licenses located in the links.

## **D.1.** Class Licenses

### D.1.1 Intelligent Transport Systems Class License (SHF)

This class license lets you operate an intelligent transport systems (ITS) station. ITS uses wireless technology for vehicles and traffic systems to communicate from:

- Vehicle to person
- Vehicle to vehicle
- Vehicle to structure

The following restrictions apply:

- SHF: 5855MHz to 5925MHz
- Radiated power does not exceed a maximum ERIP of 23dBm/MHz
- https://www.acma.gov.au/licences/intelligent-transport-systems-class-licence

### D.1.2 Radio-Controlled Models Class License (HF/VHF)

This class license lets you use radio equipment to control model planes, trains, cars, and boats. All users operate on shared frequencies. The following restrictions apply:

- HF: 29MHz band (29.72MHz to 30Mhz)
- VHF: 36 MHz band (36MHz to 36.6MHz)
- Maximum EIRP greater than 300 milliwatts and not exceeding 1 watt
- <a href="https://www.acma.gov.au/licences/radio-controlled-models-class-licence">https://www.acma.gov.au/licences/radio-controlled-models-class-licence</a>

#### D.1.3 Citizen-Band Radio Stations Class License (HF/UHF)

This class license lets you use citizen band (CB) radios to communicate over short distances. The following restrictions apply:

- HF: 26.965MHz to 27.405MHz (inclusive)
- UHF: 476.4125MHz to 477.4125MHz (inclusive)
- https://www.acma.gov.au/licences/citizen-band-radio-stations-class-licence

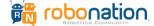

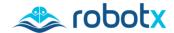

### D.1.4 Low Interference Potential Devices (LIPD) Class License (MF/VHF/UHF/SHF)

This class license lets you use some short-range devices on shared frequencies. These include:

- Wi-Fi devices
- Telecommand for drones
- Radars including automotive
- Ultra-wideband transmitters
- Infrared equipment
- Video sender transmitters

The following restrictions apply:

• <a href="https://www.acma.gov.au/licences/low-interference-potential-devices-lipd-class-licence">https://www.acma.gov.au/licences/low-interference-potential-devices-lipd-class-licence</a>

### **D.1.5.** Radio Navigation Satellite Service Class License

This class license lets you use radio navigation satellite service receivers. These are commonly called GPS (Global Positioning System) receivers.

The following restrictions apply:

- You can only receive RNSS signals on the frequencies listed in the class license:
  - o 1164 to 1215MHz
  - o 1215 to 1240MHz
  - o 1240 to 1300MHz
  - o 1559 to 1610MHz
- https://www.acma.gov.au/licences/radio-navigation-satellite-service-class-licence

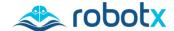

# **Appendix E: Hyperspectral (HSI) Camera**

Maritime RobotX Challenge 2022

www.robotx.org

OpenHSI is a complete camera and software hyperspectral imaging system developed by staff and students at the University of Sydney, originally funded by The Commonwealth of Australia's Defence Science and Technology Group (DSTG), Maritime Division. Ongoing work is currently funded by DSTG's StarShot program on Remote Undersea Surveillance as part of the 'More Together' Strategy.

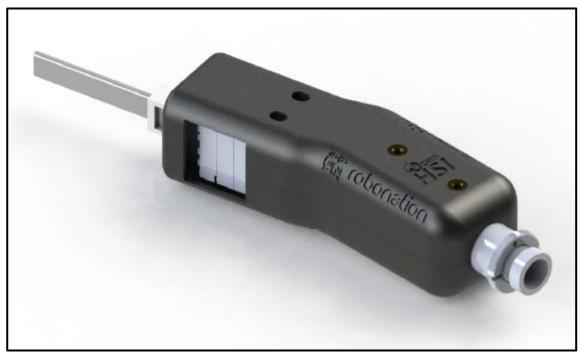

Figure 27: RoboNation Hyperspectral Camera

The goal of the OpenHSI project is to proliferate deeper understanding of Hyperspectral Imaging Spectroscopy through making the system open and providing best practice tools to create (3D print and assemble), calibrate and operate an imager, that is affordable for Science and Engineering specialists in Remote Sensing. To this end, the software uses OpenSource tools as much as possible including NASA's 6S radiative transfer model through the Py6S python software.

The University of Sydney's Associate Professor Sergio Leon-Saval and Dr. Christopher Betters of the Sydney Astrophotonic Instrumentation Laboratory (SAIL) developed the first OpenHSI camera from previously published designs, adapting it to readily available materials, and thus incrementally changing the design, at the request of Dr. Bradley Evans and his team from DSTG.

The Australian Research Council funded training centre CubeSats, UAV and their applications (CUAVA) students Yiwei Mao (PhD Candidate) and Samuel Garske (PhD candidate) developed their software to support the camera as part of their PhD and have publications pending on their work. Professors Iver Cairns and Associate Professor K.C.Wong and Dr. Bradley Evans supervise Yiwei and Sam.

RoboNation, together with DSTG and funded by the Next Generation Technologies Fund, will incorporate a version of the OpenHSI system in the Australian based event.

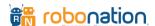

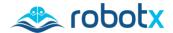

Since the project commenced, Sydney Photonics Pty Ltd was founded by Dr. Christopher Betters to commercialize the technology and will supply competitors in the upcoming RobotX Challenge with OpenHSI cameras developed for RobotX.

Join us in making use of this technology, help us enhance the communities understanding of hyperspectral imaging spectroscopy. We encourage you to participate in the community and support the work of the OpenHSI team.

# **E.1. Python Library**

https://github.com/openhsi/openhsi/tree/master/

PyPi <a href="https://pypi.org/project/openhsi/">https://pypi.org/project/openhsi/</a>

## E.2. Documentation and Tutorials

https://robotx.org/2022#resources

https://openhsi.github.io/openhsi/

Forum Support: <a href="https://robonationforum.vbulletin.net/forum/robotx/-2022-robotx-challenge">https://robonationforum.vbulletin.net/forum/robotx/-2022-robotx-challenge</a>